# CALPADS for LEA Directors

November 8, 2021

# Overview

- What is CALPADS?
- What is CALPADS used for?
- What am I responsible for?
- How do I do this?
- What should I do next?
- What should I look for in reviewing the data?
- Where can I get assistance?

#### What is CALPADS?

- A longitudinal data system used to maintain individual-level data including student demographics, course data, discipline, assessments, staff assignments, and other data for state and federal reporting.
- In 2019, special education data was migrated from CASEMIS reporting system to CALPADS
- It does not include DRDP data ([www.draccessdata.org](http://www.draccessdata.org))
- More information can be found [here](https://documentation.calpads.org/Overview/Overview/)

#### What is CALPADS?

- Special Ed is involved in 3 of the 6 CALPADS submissions annually
	- $\circ$  Fall 1, Fall 2, EOY 1, EOY 2, EOY 3 and EOY 4
- **● Fall 1**
	- Data is used for most reporting purposes as it is an unduplicated count
	- Always 1st Wednesday of October
- **● End of Year (EOY) 3**
	- Submission includes discipline data (also restraints and seclusions)

#### **● End of Year (EOY) 4**

- Only special ed data, and includes Post Secondary (Indicator 14) data.
- Shows students pending, assessed or receiving services for at least 1 day from July 1 through June 30

#### When is CALPADS?

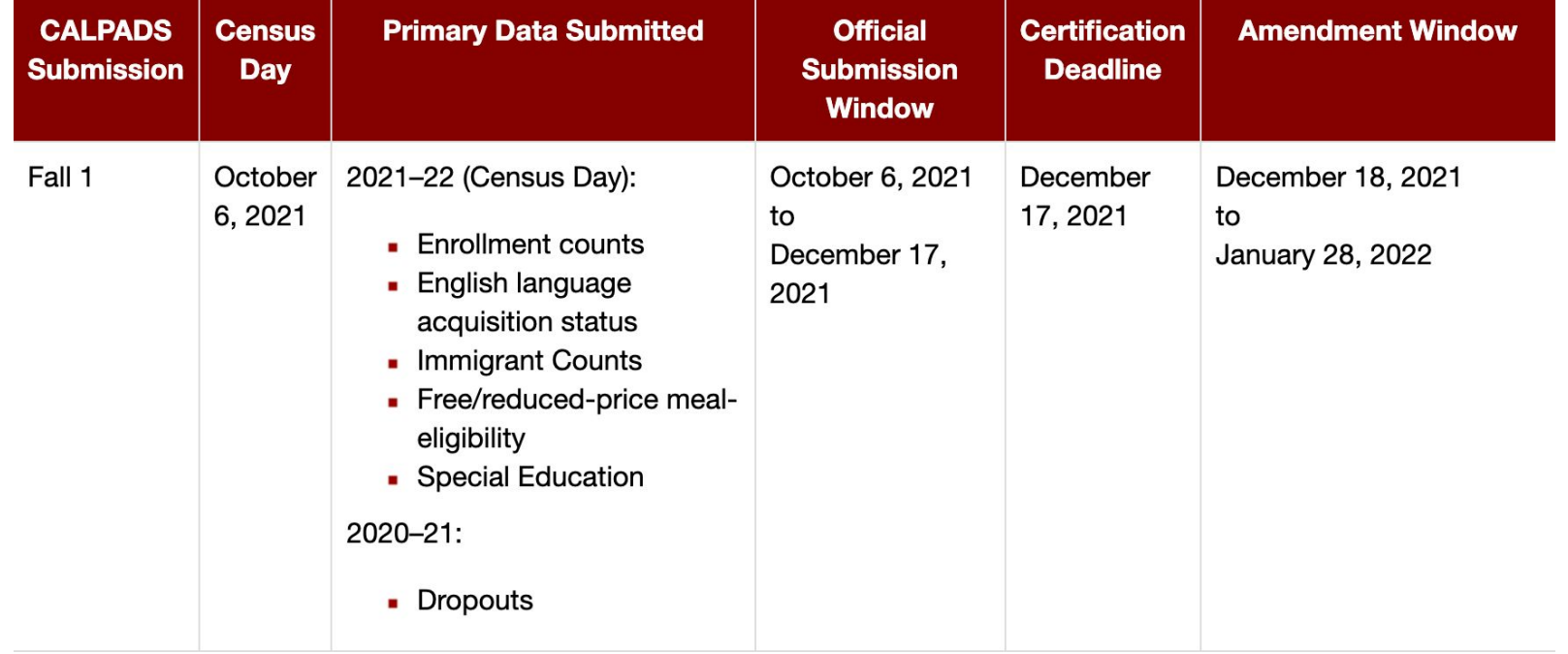

### When is CALPADS?

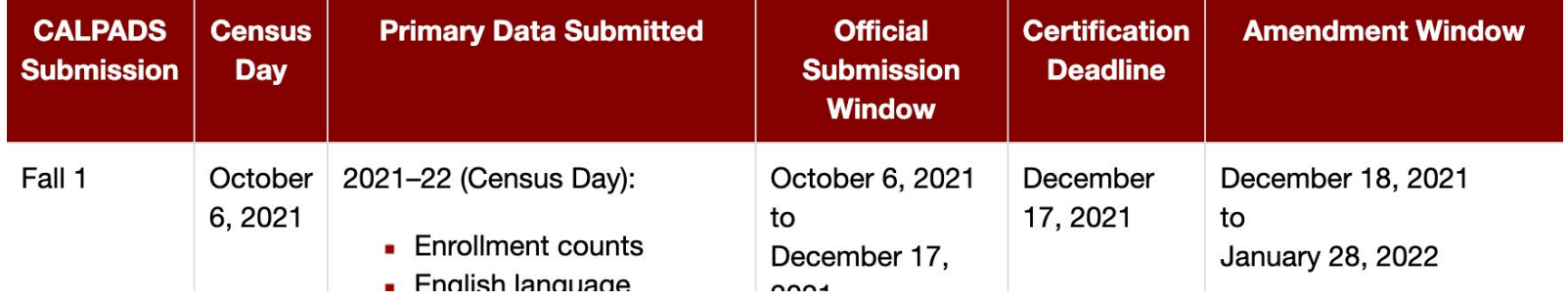

- Certification Deadline is the data that LEA Approval is required, SELPA approval is not required
	- $\circ$  For Fall, this certification deadline is used for P1 Apportionment for LEAs it is VERY important
- LEA plus SELPA Approvals (=Certification) is due by last date of Amendment Window

#### What is CALPADS used for?

- There are many uses for CALPADS Special Ed Data
	- Special Education Monitoring
	- Special Education Accountability
	- California School Dashboard
	- Data Quest
	- Released to Public
	- Funding Purposes

#### What am I responsible for?

**The Special Education Data Coordinator is responsible for:**

- Receiving the appropriate CALPADS roles to do required tasks.
- Populating SWD data into SEDS and transferring that data to CALPADS via the API.
- Resolving validation errors within the SEDS.
- Communicating with the CALPADS Administrator when a student does not have an enrollment in CALPADS.
- Reviewing special education certification reports within CALPADS and communicating to the CALPADS Administrator when reports are ready for approval.
- Reviewing discrepancy reports with CALPADS staff to determine whether student demographic data need to be updated in the SEDS or SIS. See the "*Addressing Data Discrepancies in Local SIS and SEDS"* section in this FLASH.
- Working with the SEDS vendor.
- Working as an intermediary with the CALPADS Administrator and SELPA Director.

#### How do I this?

- Working collaboratively with the Special Education Data Coordinator and the CALPADS Administrators to create a review timeline to help ensure the Fall 1 and EOY submissions are approved by the certification deadline
	- Look at each submission cycle due date (see [here\)](https://www.cde.ca.gov/ds/sp/cl/rptcalendar.ASP)
	- Work with your staff to have them submit to you ahead of time so that you have time to do reviews and approve by the deadline

#### How do I this?

- It is likely that someone in your LEA on the general education side is responsible for approving CALPADS data, which includes special ed data. Meet regularly with them, and develop a process where general and special education data techs connect regularly during and at approval
- Reviewing special education certification reports in CALPADS

#### What should I do now?

- Determine how you will review your LEA's data
- Calendar time for these reviews
- Consider carving out time for your special education data coordinator to meet the demands of CALPADS reporting
- Determine how your data is used within your own LEA and SELPA
	- Funding?
	- Allocation of resources?
	- Other?

#### What should I do now?

- Communicate importance of accurate data
- [Audit data through IEP system](https://drive.google.com/file/d/1z4ybdBbQFzbhLla8aCR7UdoHLNa3f2UO/view?usp=sharing) (prior to CALPADS software being available)
- Make sure your LEA is uploading transactions on a regular basis
	- More frequent uploads are better!
	- The larger the LEA, likely the more frequent the uploads
	- Note: Continue to upload transaction for meetings that occur even after Census Day especially this year as CDE is pulling data in November on overdues
- More information available [here](https://docs.google.com/document/d/1tAoHbykBHelQLNYDC-rXHDQo_p4D5YCAKv87jOsWggc/edit?usp=sharing) on Preparing for Census Day
- Start monitoring [reports in CALPADS](https://documentation.calpads.org/Reports/SELPA/SELPAReports/)
- Monitor CALPADS Fatal Errors and Warnings

#### Preparing for CALPADS Reports Reviews (Sample Checklist)

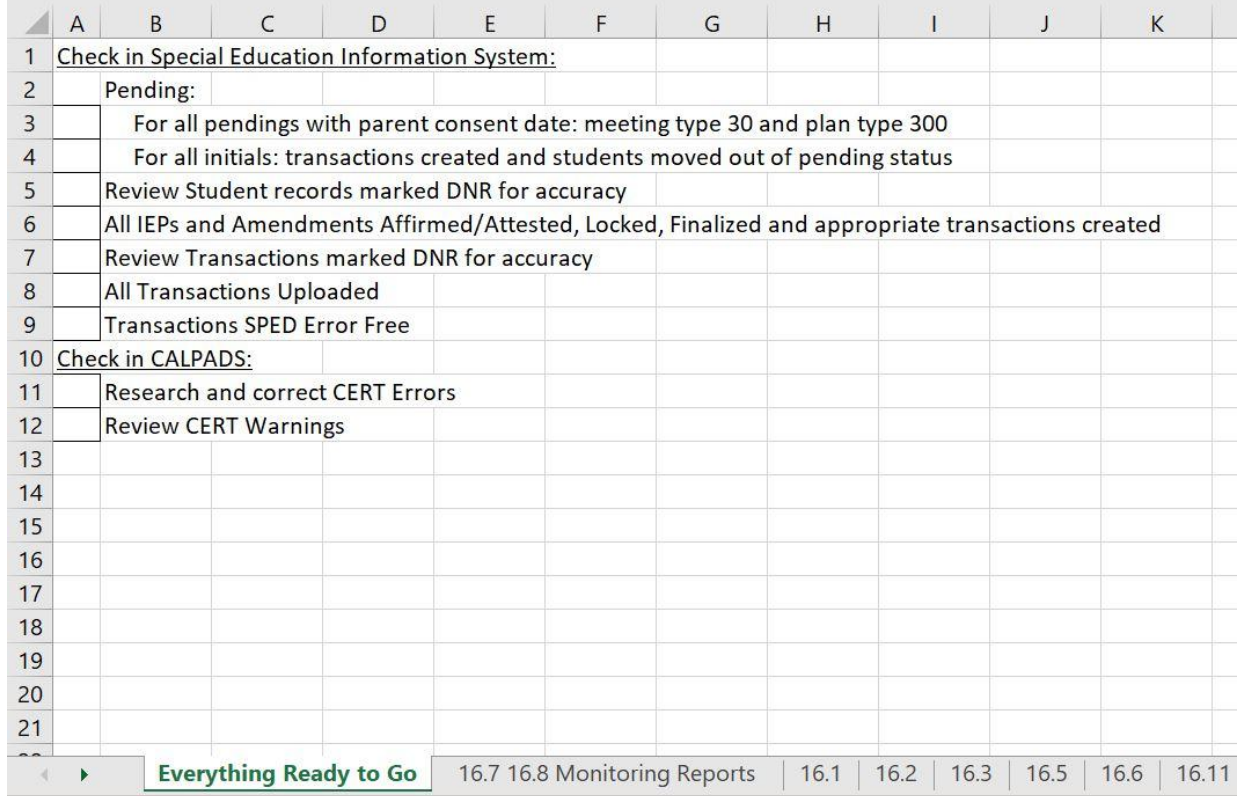

## Where are the CERT Errors/Warnings?

From the Home Page, Click on Certification Status in the Menu, Click on Fall 1 on the Certification Status Page

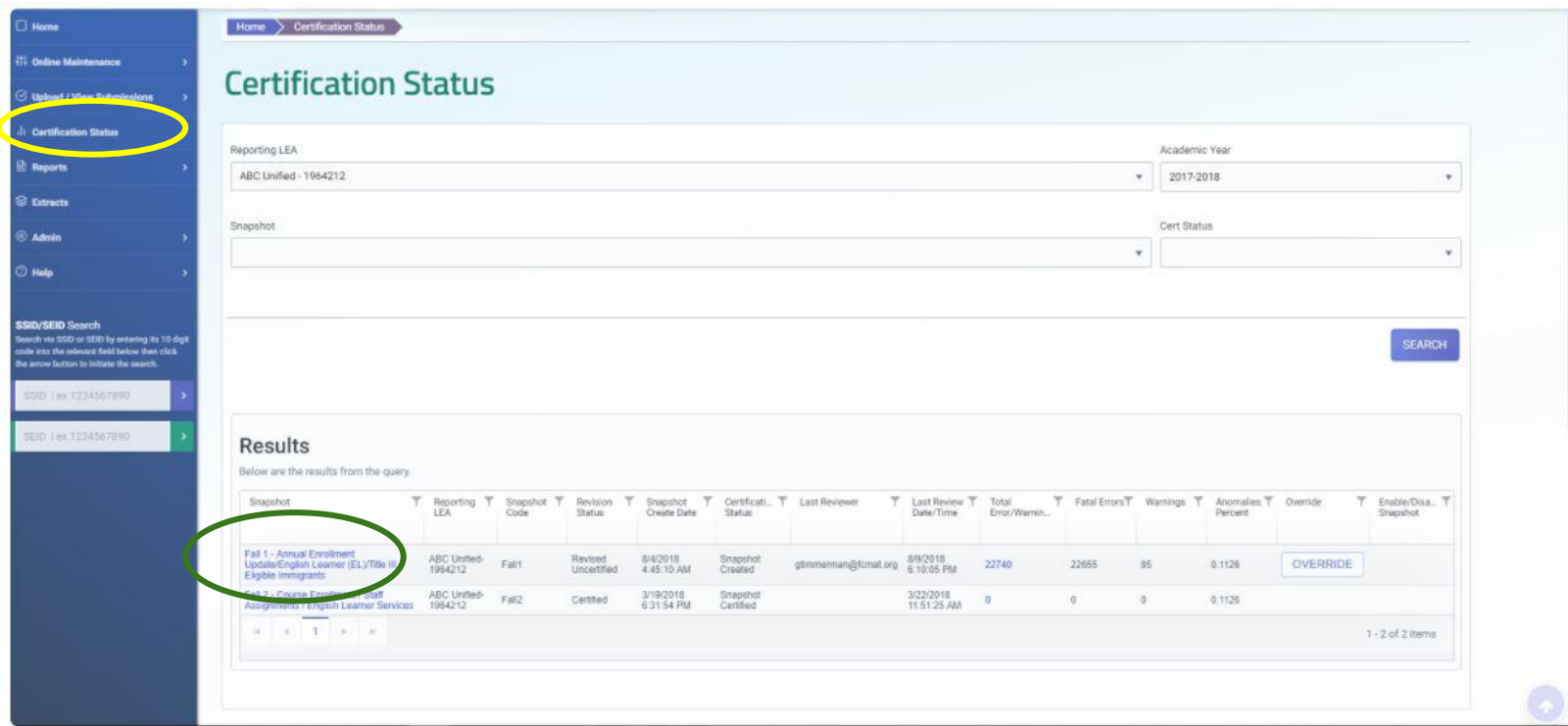

#### Fall 1 Certification Details Page

Scroll down until you see the Red Bar of Fatal Errors, open up that bar with the arrow

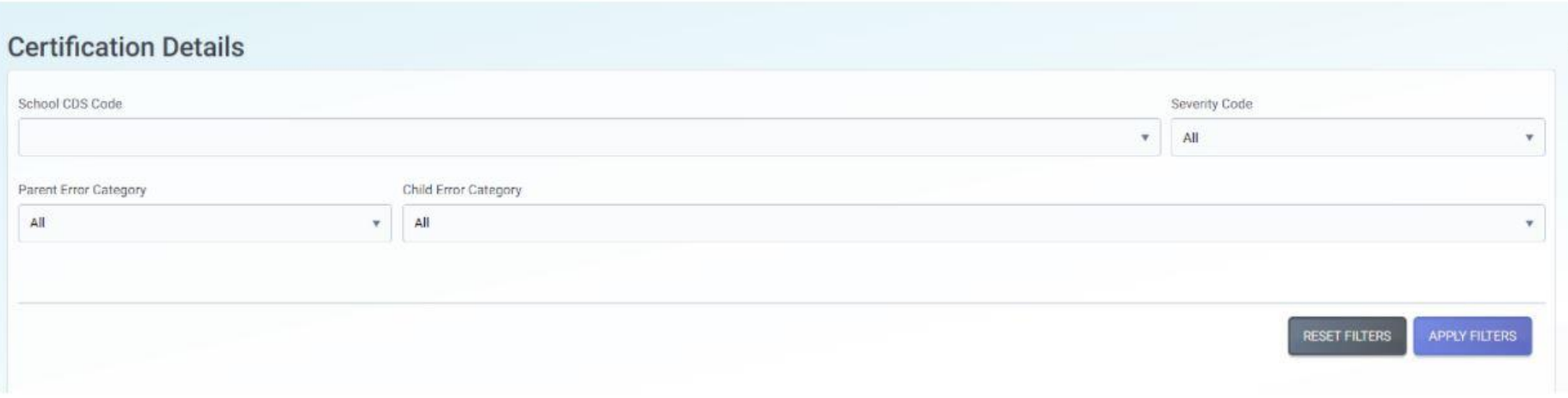

#### **Filtered Results**

These are the results from the applied filters above. These results are grouped into the two collapsible panels seen below: Certification Fatal Summaries and Certification Warning Summaries. Click on either panel to expand or collpase the data table within.

← Certification Fatal Summary

#### CERT Fatal Errors Example

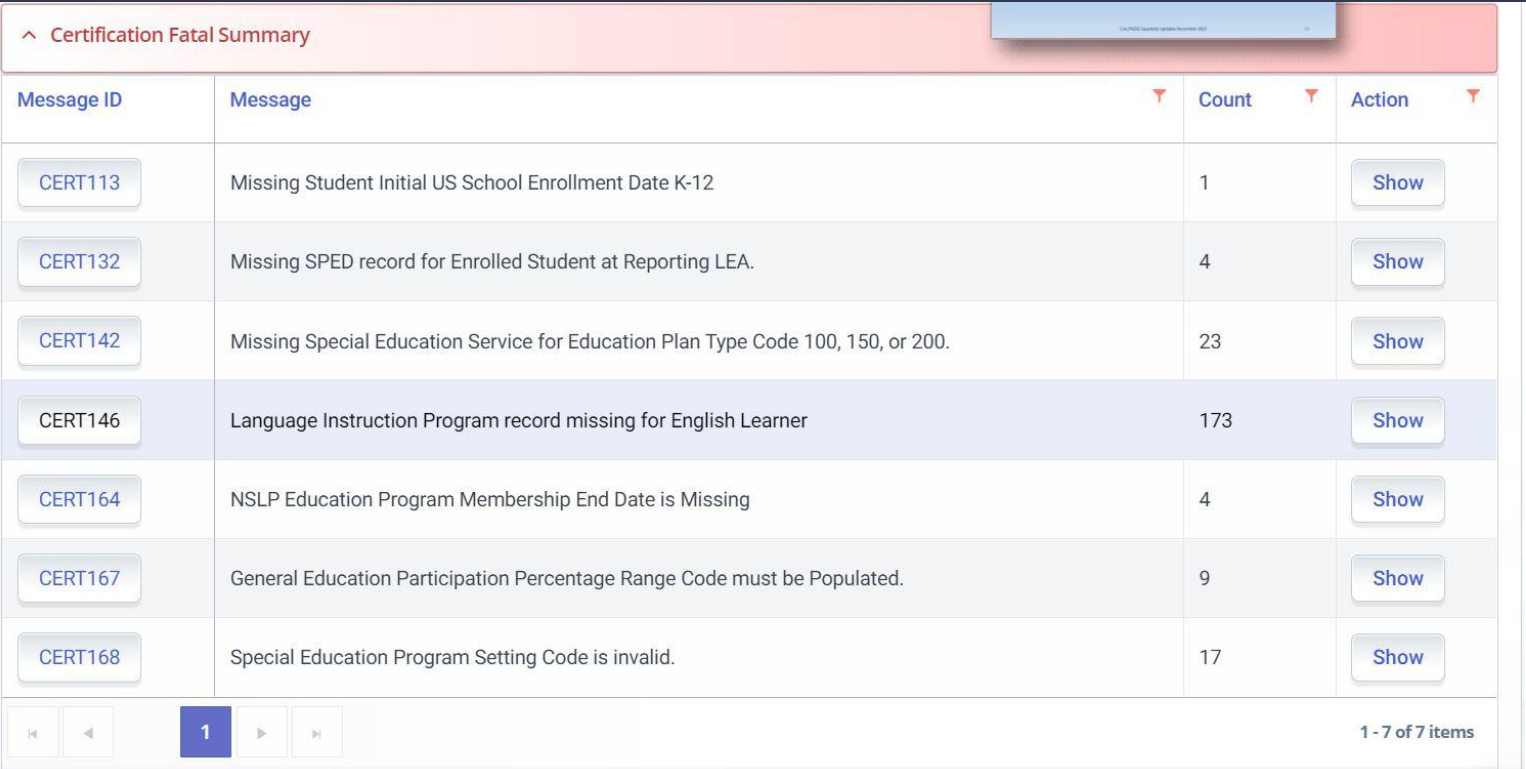

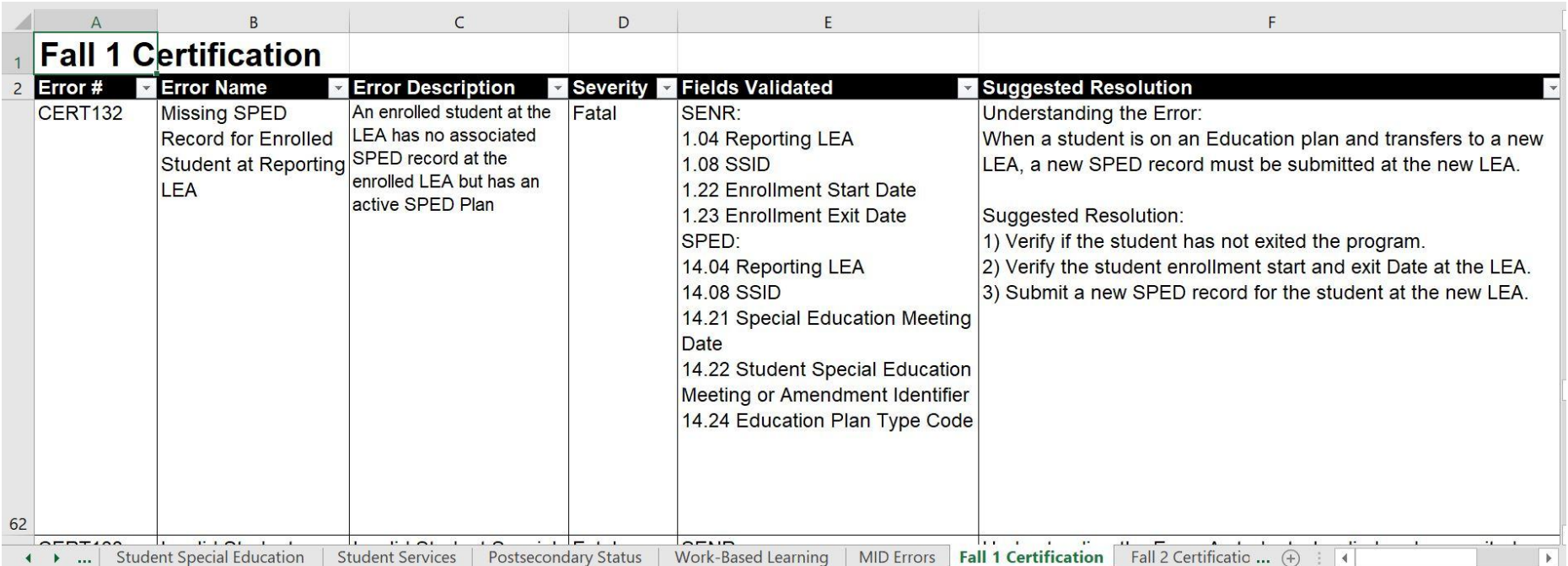

Link to All Errors Documentation: <https://documentation.calpads.org/Support/docs/CALPADSErrorList.xlsx>

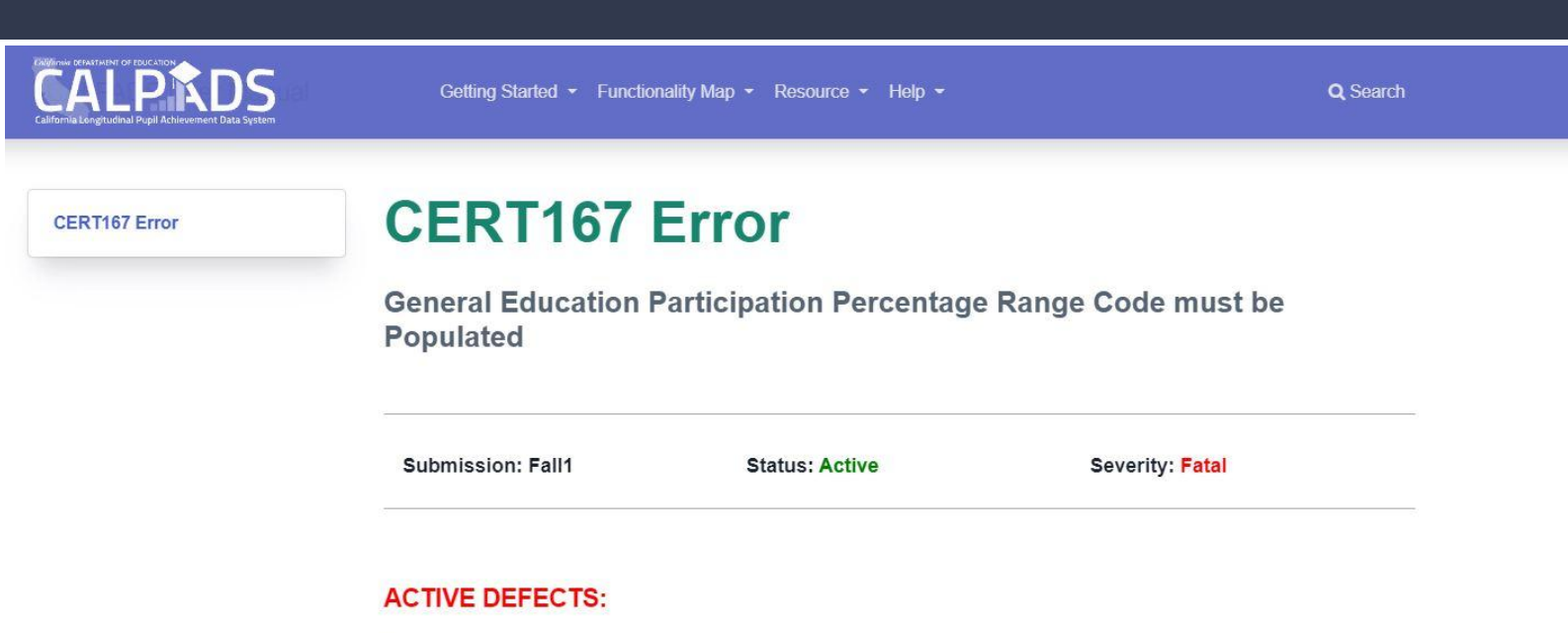

**None** 

#### **ERROR DESCRIPTION:**

Students with Disabilities who are 5 years old and in Kindergarten must have General Education Participation Percentage Range Code Populated

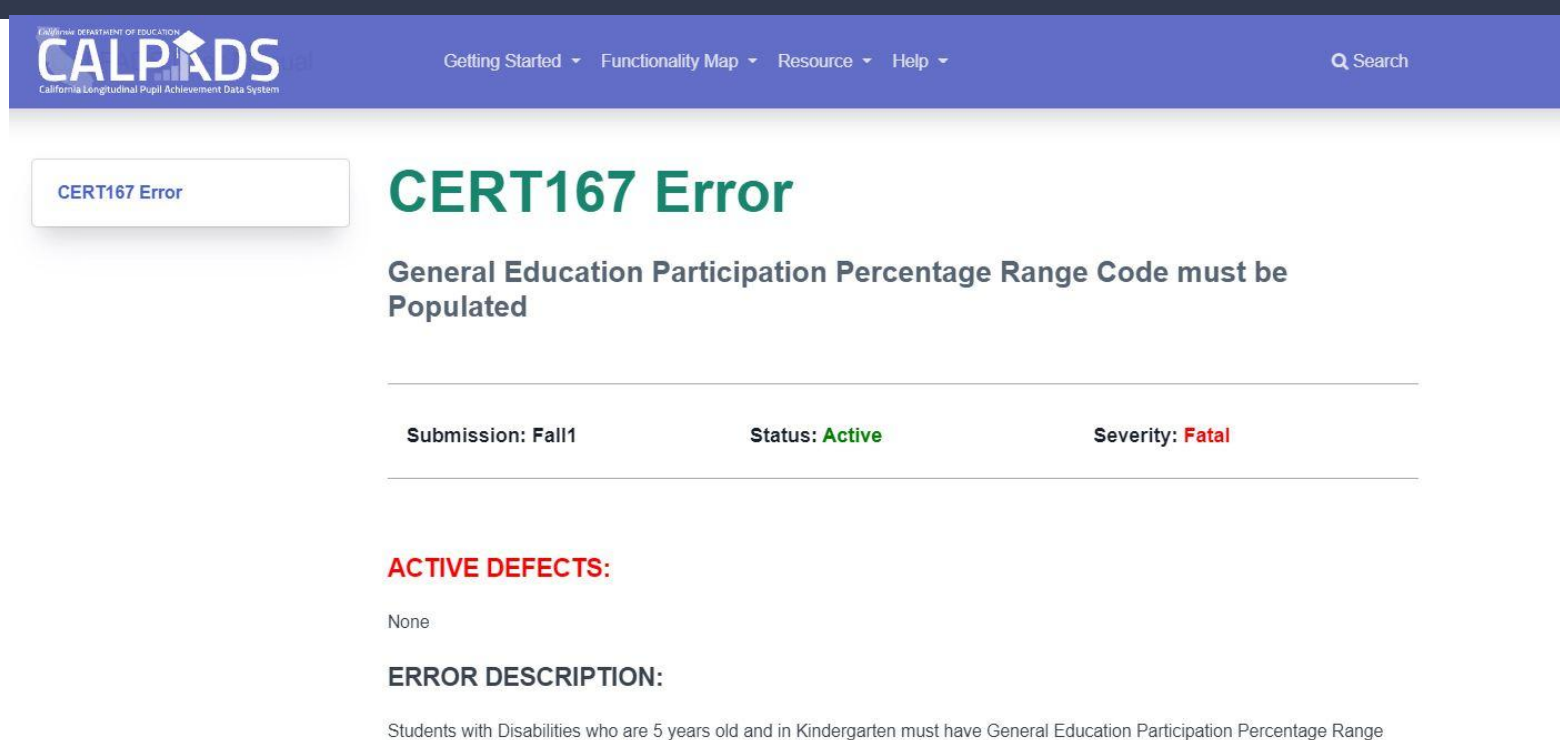

Code Populated

#### **SUGGESTED RESOLUTION:**

Understanding this error: If the student turned 5 on September 1 and on the most recent SPED record for the Active SPED student, the General Education Participation Percentage Range Code is null. Suggested Resolution:

Verify the Education Plan Type Code is correct Verify the General Education Participation Percentage Range Code is correct OR If the student is age 5 as of Census day, the Education program setting and GE participation range should be populated with an appropriate School age Least Restrictive environment (LRE). To resolve this error, submit an amendment on the most recent IEP meeting record that overlaps Census Day with an amendment date on or prior to the Census date with the fields updated to the appropriate school age setting.

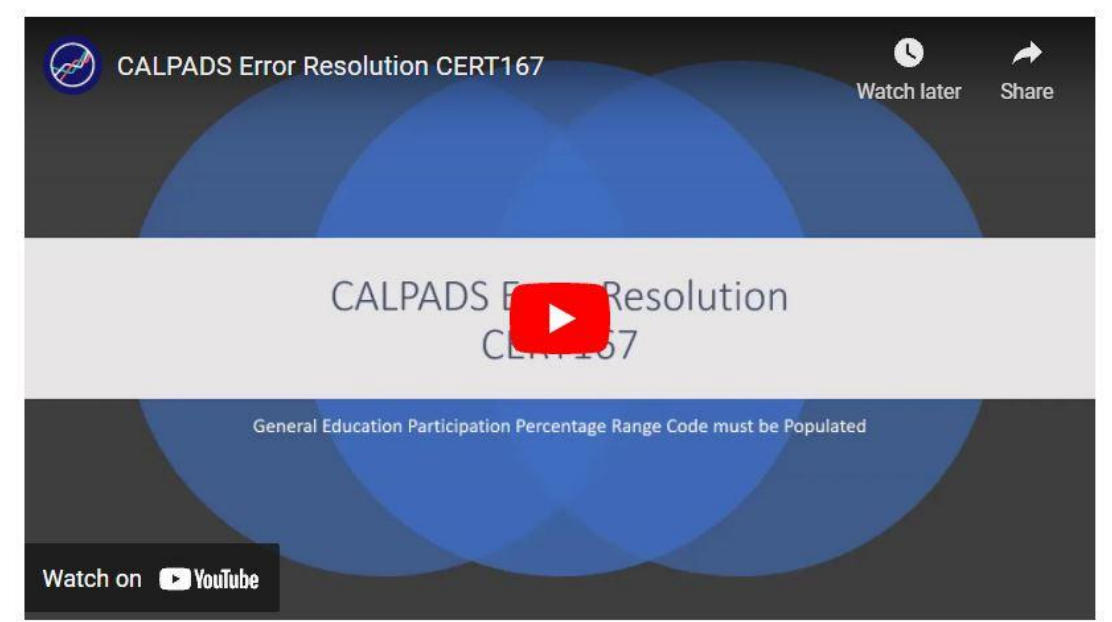

#### Clarification on Certification Validation Errors CERT167 and CERT168 (Flash 193)

Last year the US Department of Education (ED) issued guidance on the appropriate federal setting for students who are at least five years of age and enrolled in kindergarten. This guidance now requires that kindergarten students with disabilities that are at least five years of age be placed in a school-age setting, rather than an early childhood setting. Consequently, the Special Education Local Plan Area (SELPA) Individualized Education Plan (IEP) Forms Committee modified the IEP form to capture a school-age setting and a general education participation range for these students.

#### CERT Fatal Errors

CERT132 Missing SPED Record for Enrolled Student at Reporting LEA CERT133 Invalid Student Special Education Exit Reason and Student Enrollment Exit Reason combination CERT138 Missing Student Enrollment Exit Reason for Student With Disabilities Dropping from Program CERT140 Missing SPED record for a student with a SSRV record. CERT142 Missing Special Education Service for Education Plan Type Code 100, 150, or 200 CERT144 SPED Record Missing for student Enrolled at NPS school CERT145 SPED record missing for student enrolled in Private School CERT167 General Education Participation Percentage Range Code must be Populated CERT168 Special Education Program Setting Code is invalid

#### Where are the Reports?

From the Home Page, Click on Certification Status in the Menu, Click on Fall 1 on the Certification Status Page

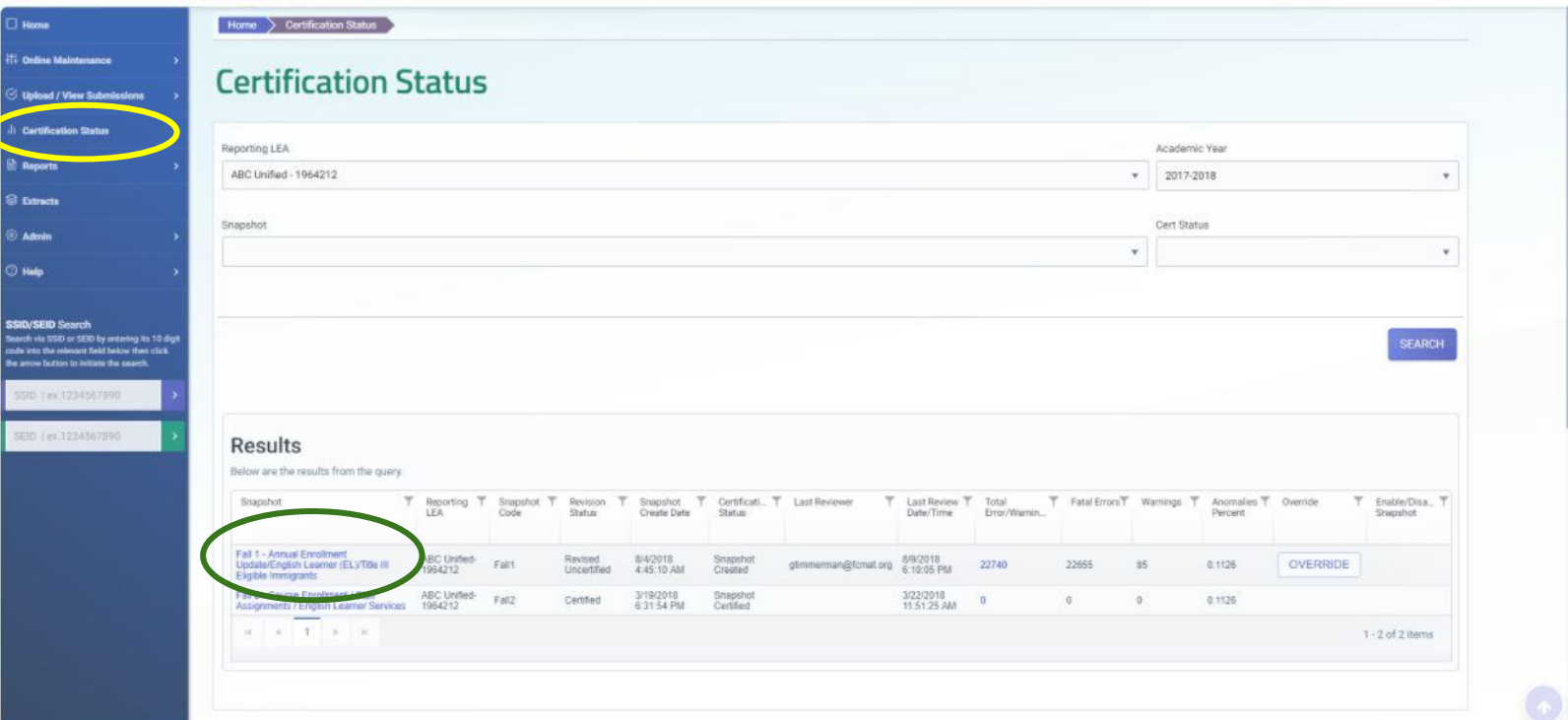

# Fall 1 Certification Details Page

Scroll down past the error and warnings bars to see the reports, scroll down to the bottom of each list - The 16.# are the special ed reports.

#### **Certification Reports**

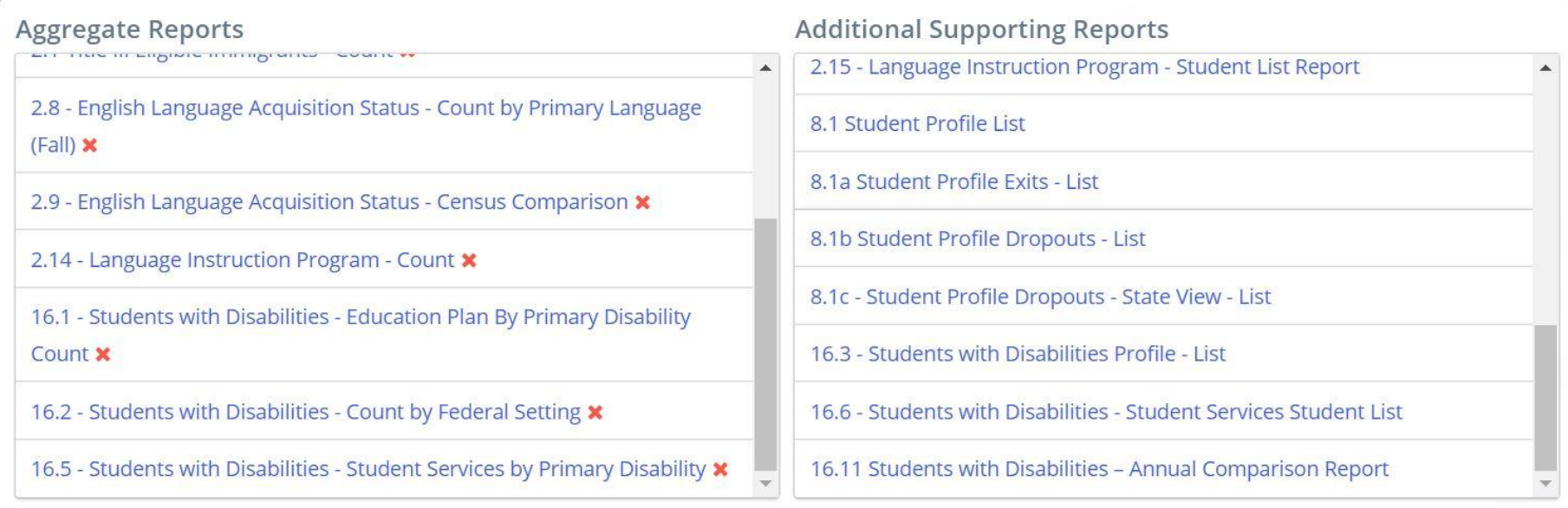

#### A word about CALPADS Reports

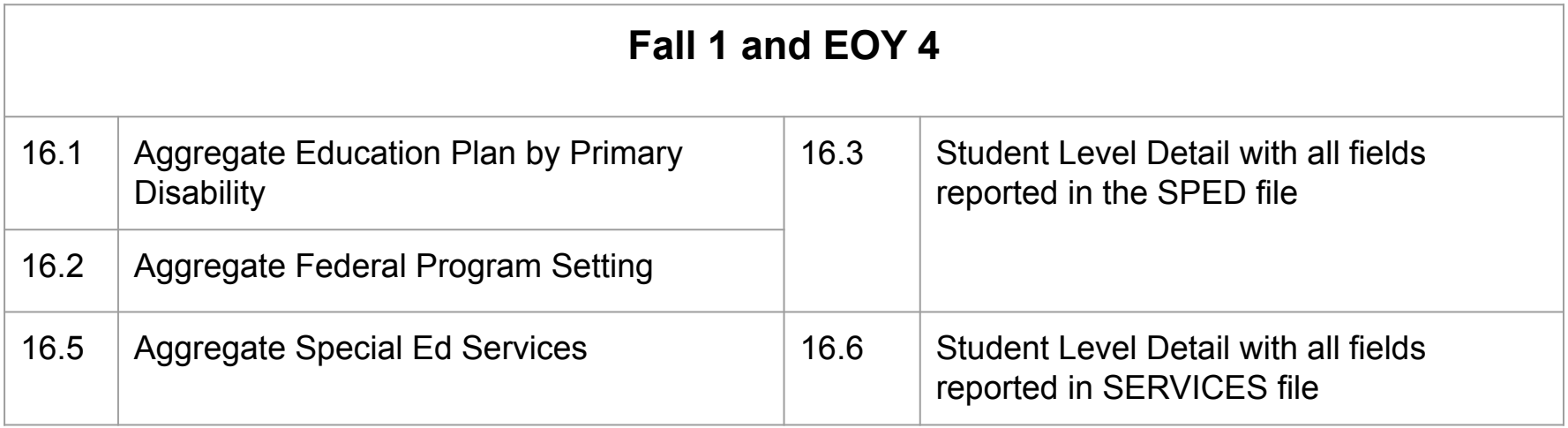

#### A word about CALPADS Reports

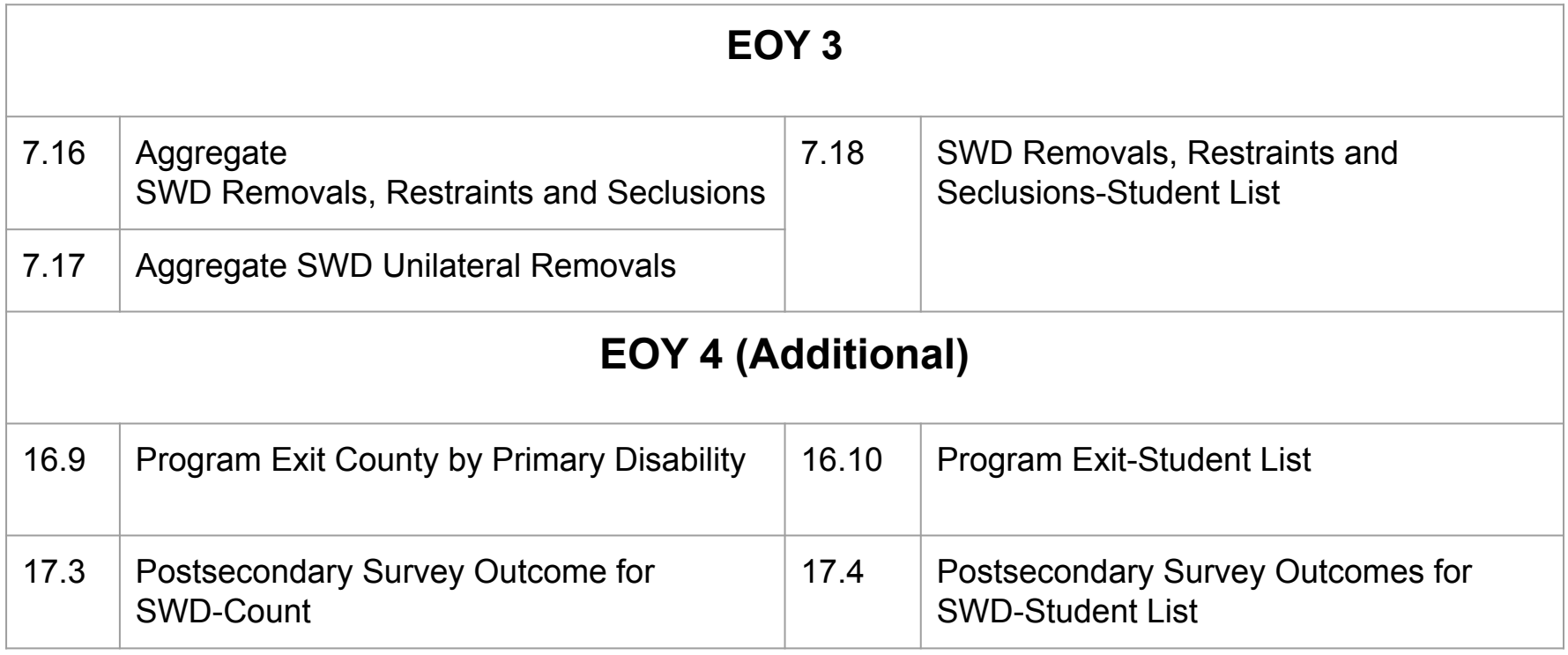

#### A word about CALPADS Reports

#### **Accountability and Monitoring**

#### **\*Need LEA Level Access and Under that LEA's Organizational Indicator**

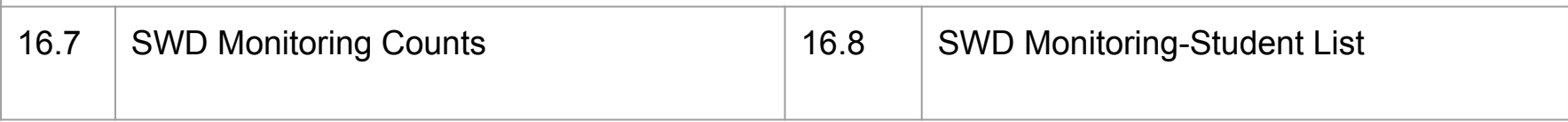

#### What should I look for in reviewing the data?

- For [16.1](https://drive.google.com/file/d/17ePQV-cfBbeTO6sWqMdYVWo2XPdBzgv4/view?usp=sharing), [16.2](https://drive.google.com/file/d/1AFQs5J5JStulbiQ0HcpdYYIFrxI41i9h/view?usp=sharing) and [16.5](https://drive.google.com/file/d/1ugqfUgVCUhvTV1aZS2vl3ojfIKF4skP2/view?usp=sharing) [here is information](https://drive.google.com/file/d/1zOzDweNOVjcd8p07mLhUrsxS5APp901I/view?usp=sharing) on what you are looking for and how these relate to the IEPs
- You should also review the student level reports [16.3](https://drive.google.com/file/d/1dmXG3DEuGjD9Q91O8d1d00twAnpGKuts/view?usp=sharing) and [16.6](https://drive.google.com/file/d/1ugqfUgVCUhvTV1aZS2vl3ojfIKF4skP2/view?usp=sharing) to look for accuracy and compliance
- Review Accountability/Monitoring Reports 16.7 and [16.8](https://drive.google.com/file/d/1z03iR7Gxpp5UrqdwhnngIPzMQ36-lXKQ/view?usp=sharing)
- Auditing CALPADS Data
	- [Using CALPADS Extracts to Review DSEA & SSID Extract](https://drive.google.com/file/d/1TjoYtP0xRsh5gI_5tQ9SWpBIYfZelUc5/view?usp=sharing)

#### What do I do after I've reviewed the data?

- If you don't feel data is accurate:
	- Communicate with your data technicians & SELPA, if needed
	- Work to correct the data
	- Seek assistance if needed

#### What do I do after I've reviewed the data?

- $\bullet$  If you believe data is all set:
	- Approve the data
		- LEA Approval + SELPA Approval= CERTIFIED
	- What if I approve and realize I shouldn't have?
		- Communicate to your SELPA
		- Click "unapprove"
		- Communicate with your SELPA and LEA CALPADS staff on next steps
- At end of Amendment Window download and [save your data](https://drive.google.com/file/d/1xlu9qEVY5AR3iC2JXXyYlY99rGnZws0i/view?usp=sharing)!
- Share with stakeholders as appropriate within your LEA

# **Reviewing** 16.1

#### CALPADS 16.1

• The report summarizes the students with disabilities by Plan Type and Primary Disability.

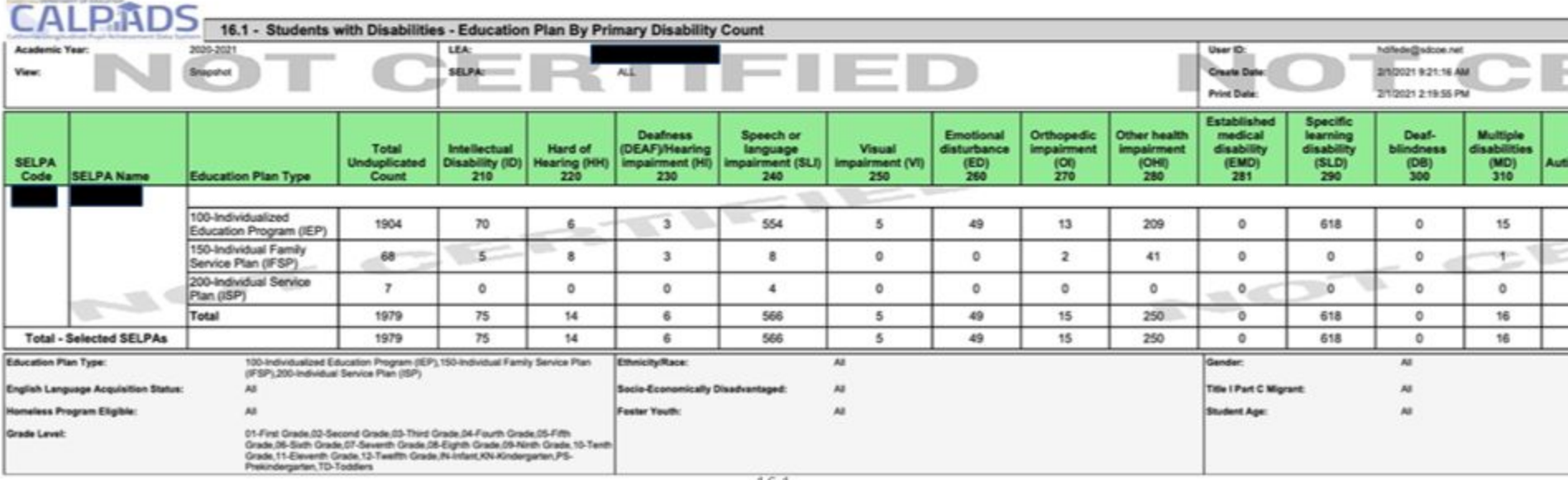

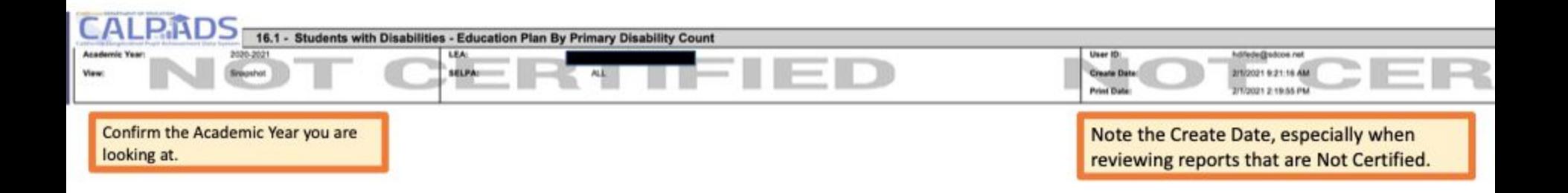

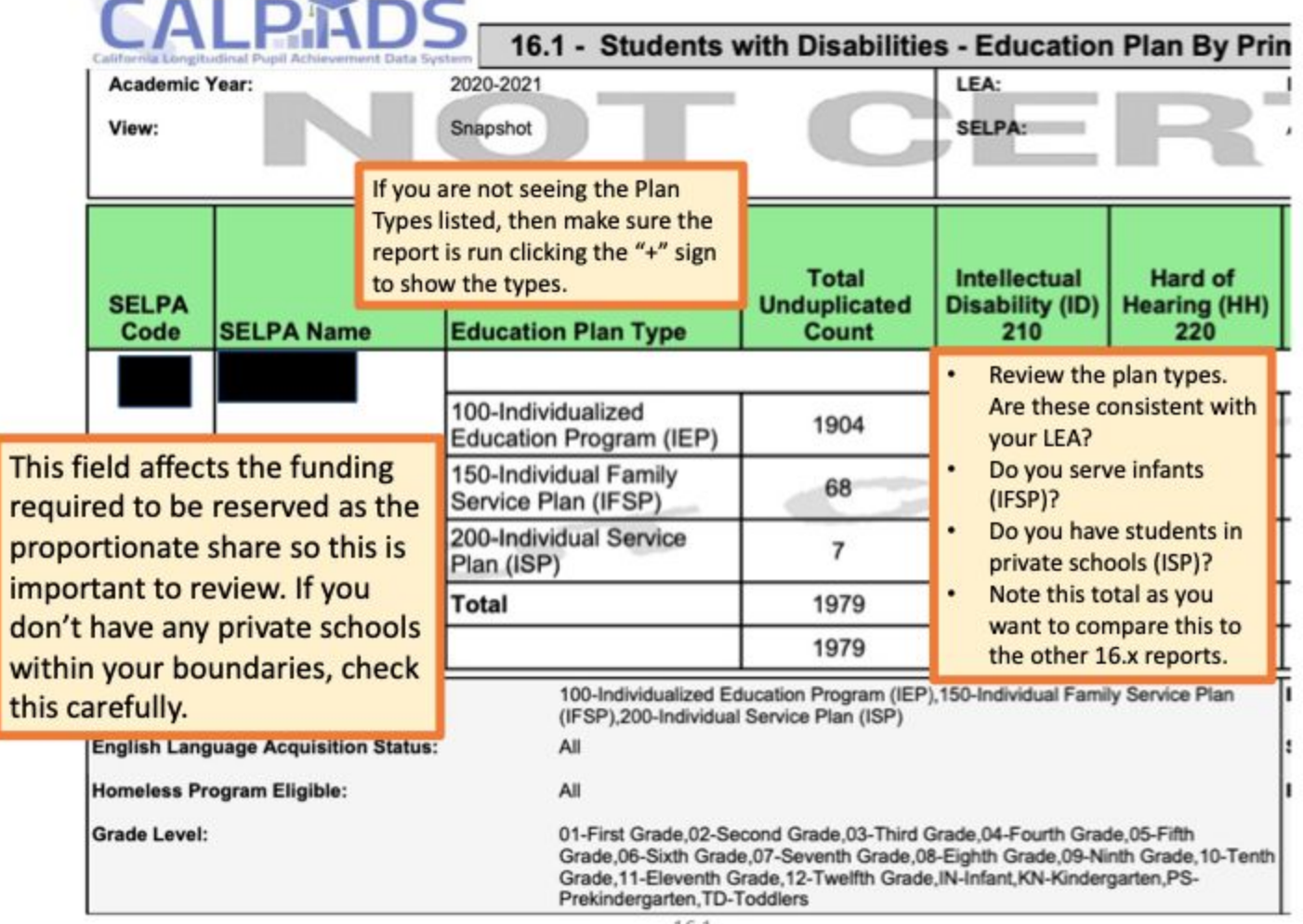

California DEPARTMENT OF EDUCATION

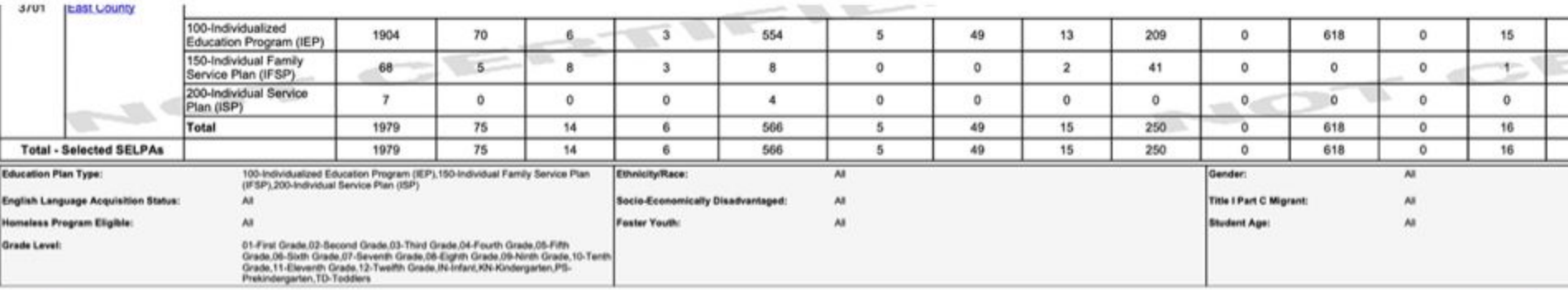

If the counts don't match what you anticipate, first check the gray box at the last page of the report. This shows you all of the filters that were used in running the reports. For example, if the IFSPs were missing from this report, I would check the filters to make sure Grade=Infant was included, as well as Age=0,1,2 and that the Plan Type=IFSP were included in the filters.

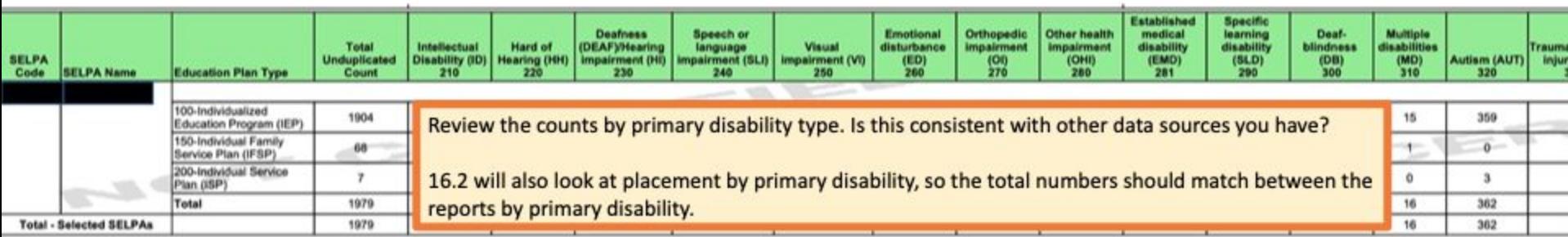
### How does this tie to the IEP?

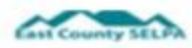

#### INDIVIDUALIZED EDUCATION PROGRAM (IEP) - INFORMATION / ELIGIBILITY

Student Legal Name: SELPA, East MIDDLE Original SpEd Entry Date: 11/22/2013 Last Eval: 8/16/2019

**Legal Suffix:** Date c The plan type on 16.1, is pulled based on the form that is chosen from the Forms menu. Next Annual IEP: 11/2/20 Next Eval: 8/15/2022

#### MEETING TYPE: □ Initial □ Annual Ø Triennial

Additional Purpose of Meeting (If needed): □Transition □Pre-Expulsion □Interim □Other

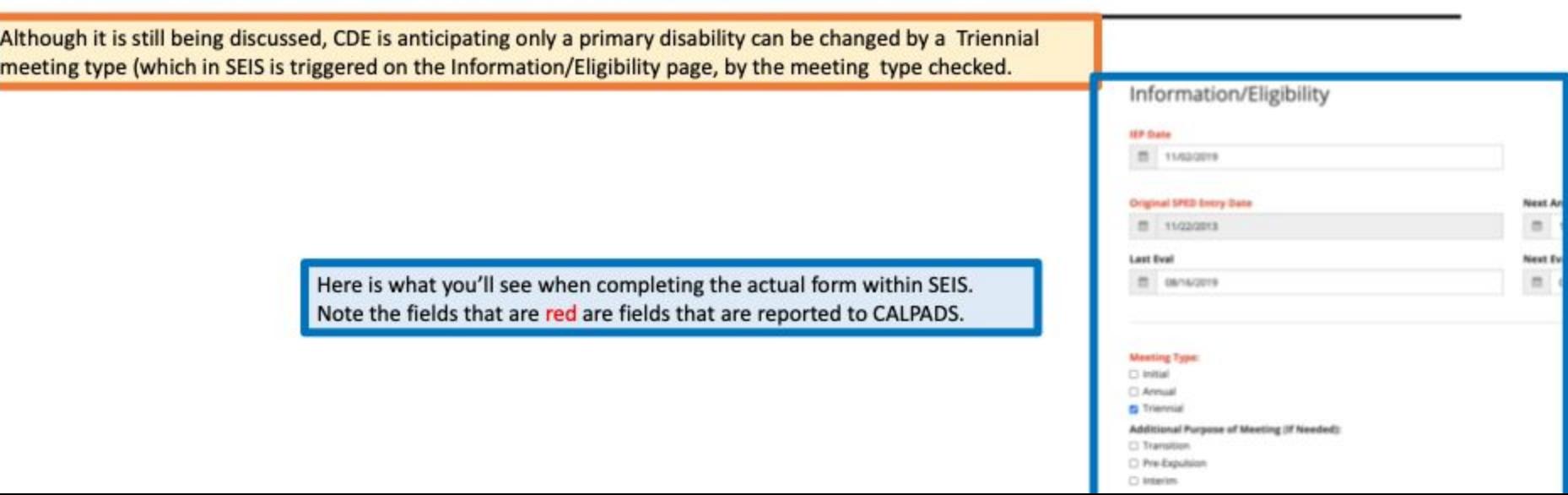

On the Information/Eligibility Page on the Primary Disability shown on 16.1 pulls from this section on the IEP. If there is a discrepancy, this is where to look.

**INDICATE DISABILITY/IES** Note: For initial and triennial IEPs, assessment must be done and discussed by IEP Team before determining eligibility. \* Low Incidence Disability

Primary: Emotional Disturbance (ED)

Secondary:

□Not Eligible for Special Education □Exiting from Special Education (returned to reg. ed/no longer eligible)

Describe how student's disability affects involvement and progress in general curriculum (or for preschoolers, participation in appropriate activities)

Here is what you'll see when completing the actual form within SEIS. Note the fields that are red are fields that are reported to CALPADS

#### **Indicate Disability/ies**

Note: For initial and triennial IEPs, assessment must be done and discussed by the IEP Team before determining eligibility. \*Low incidence Disability

#### **Primary Disability**

260 - Emotional Disturbance (ED)

#### **Secondary Disability**

---- Select One----

□ Not Eligible for Special Education

Exiting from Sp. ED. (returned to reg. ed/no longer eligible)

Describe how student's disability affects involvement and progress in general curriculum (or for preschoolers, participation in appropriate activities)

## **Reviewing** 16.2

### CALPADS 16.2

• This report summarizes Program Setting and Percent in General Ed by Primary Disability.

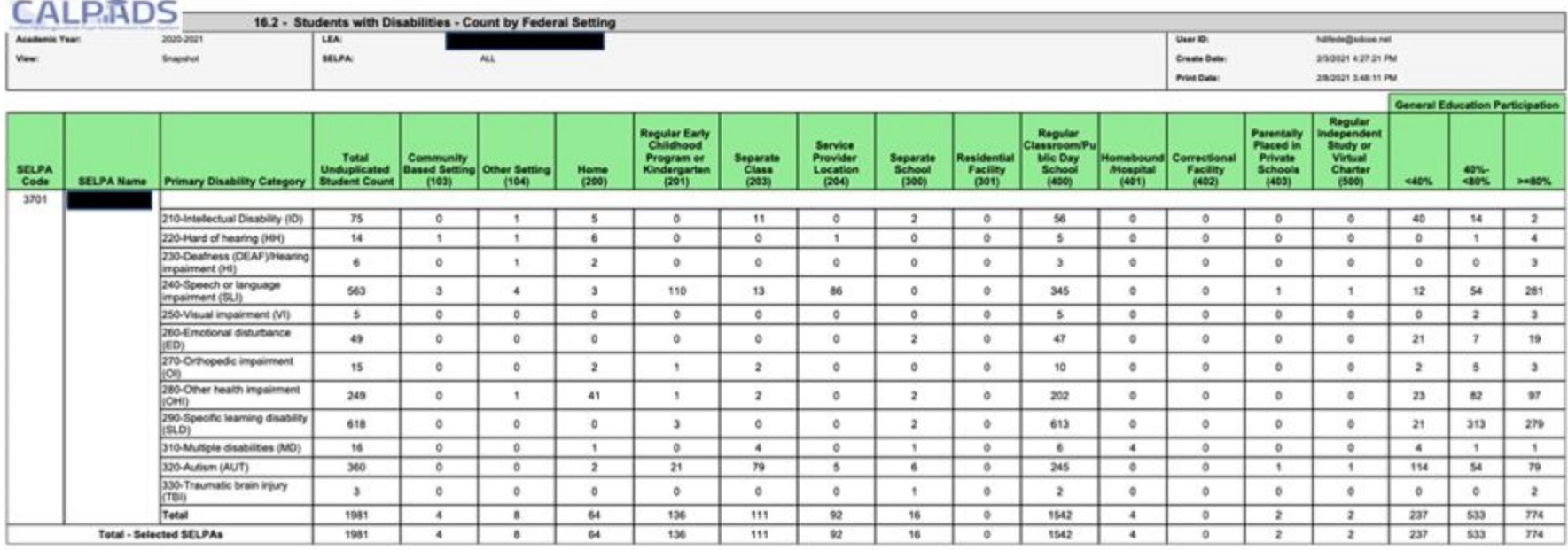

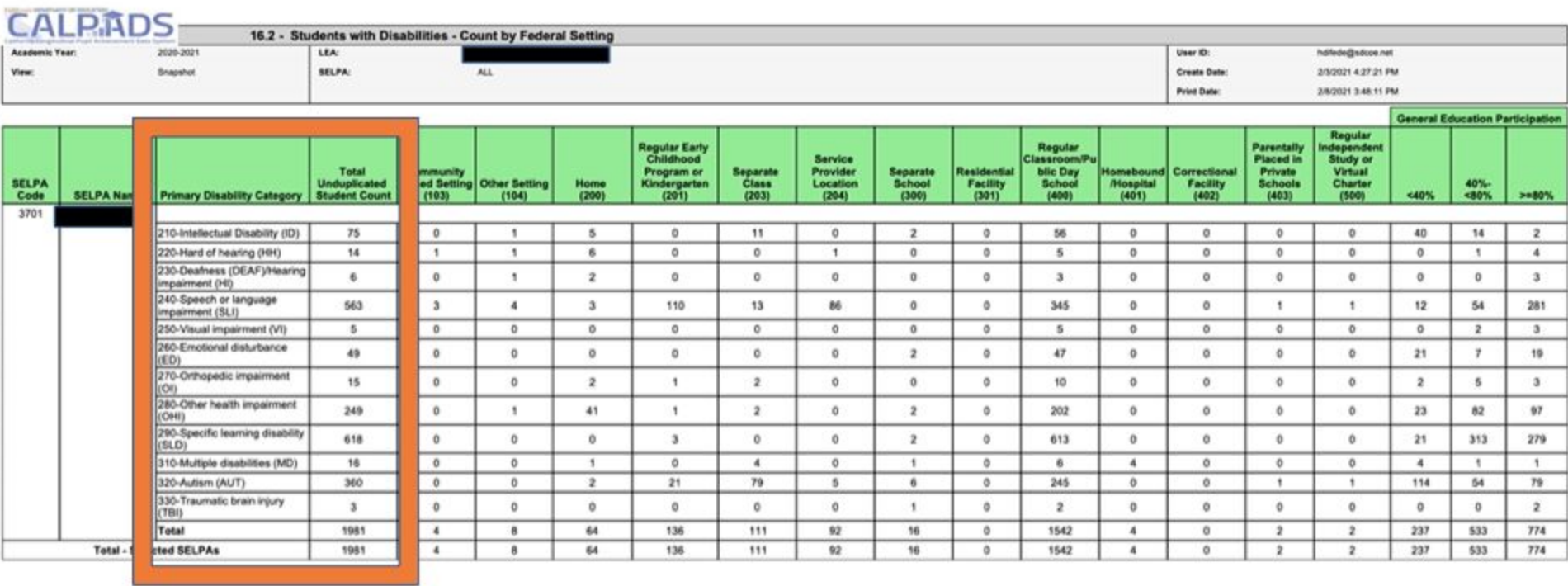

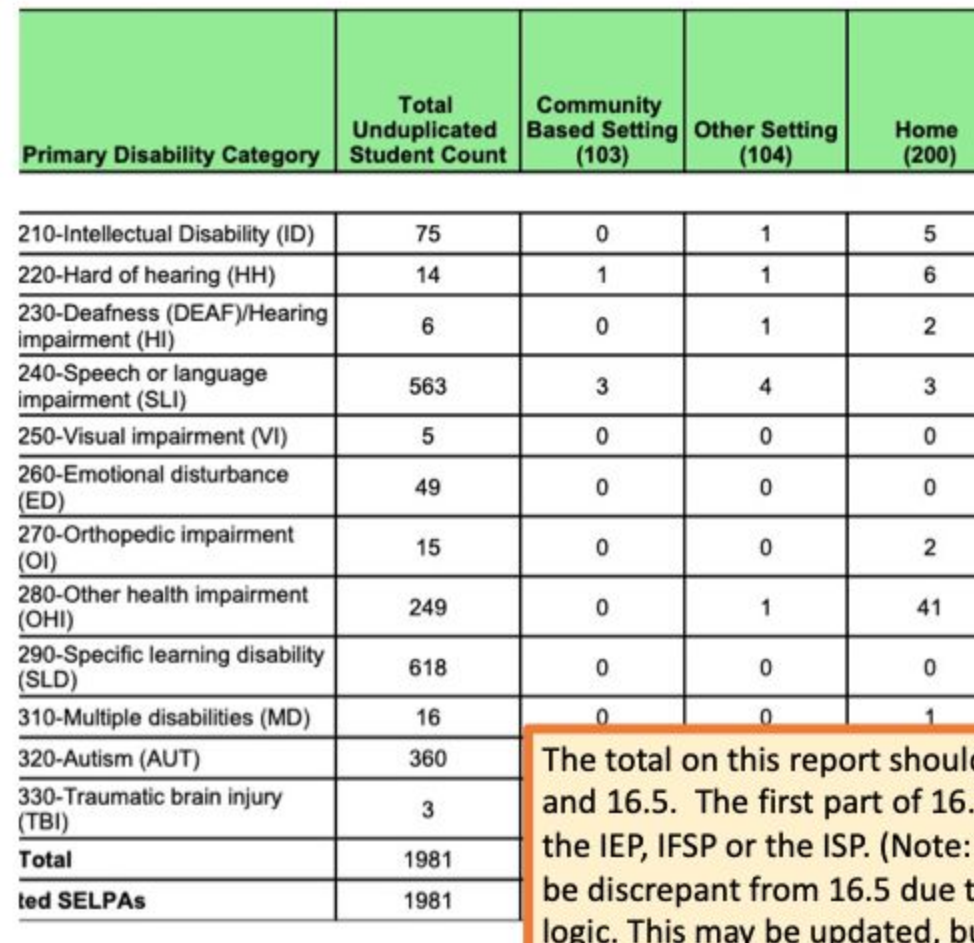

d match the totals on 16.1 2 shows the totals from For Fall 1 2020 this may to duplicates in the report ut if it doesn't match be aware of the duplication as you are troubleshooting.)

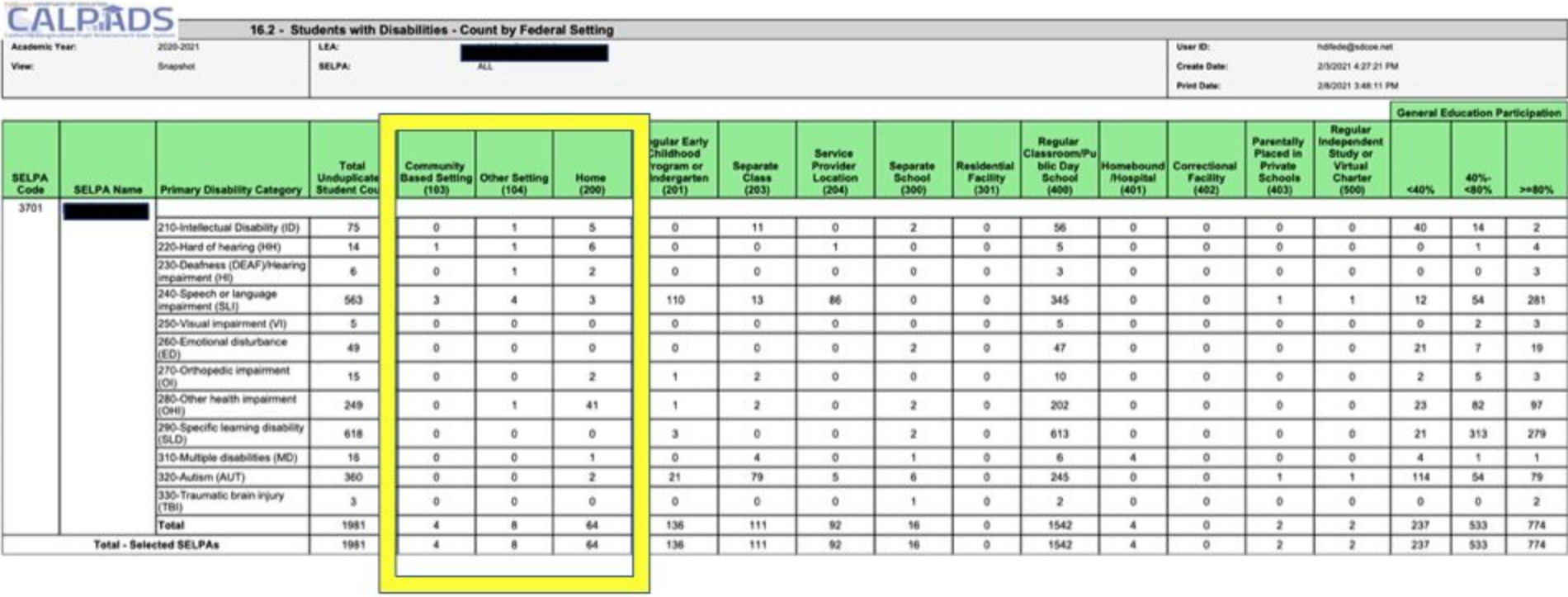

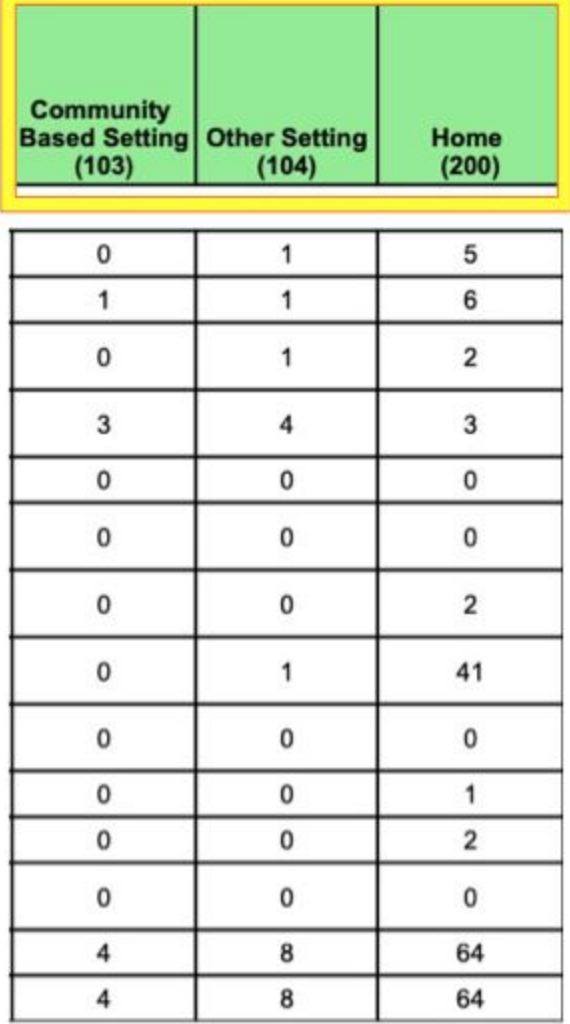

These Program Settings are typically used for Infants and Toddlers served through an IFSP.

#### From CALPADS Definitions:

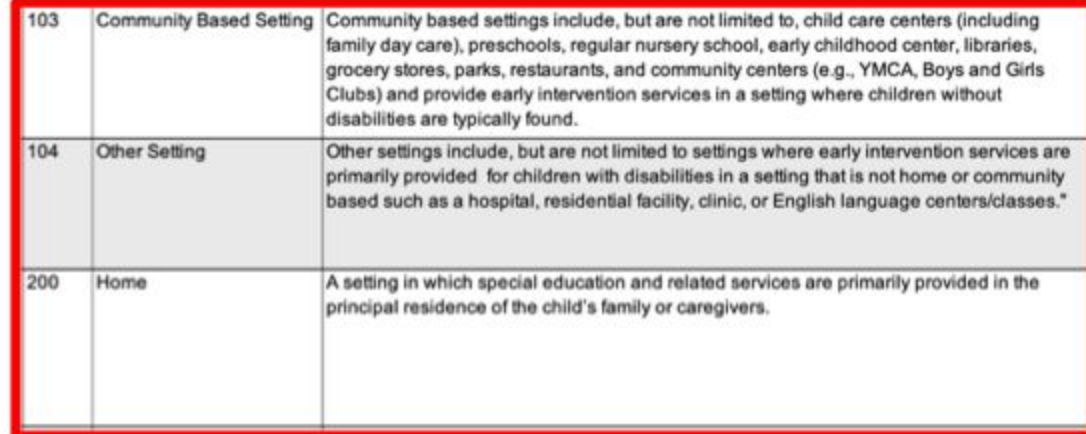

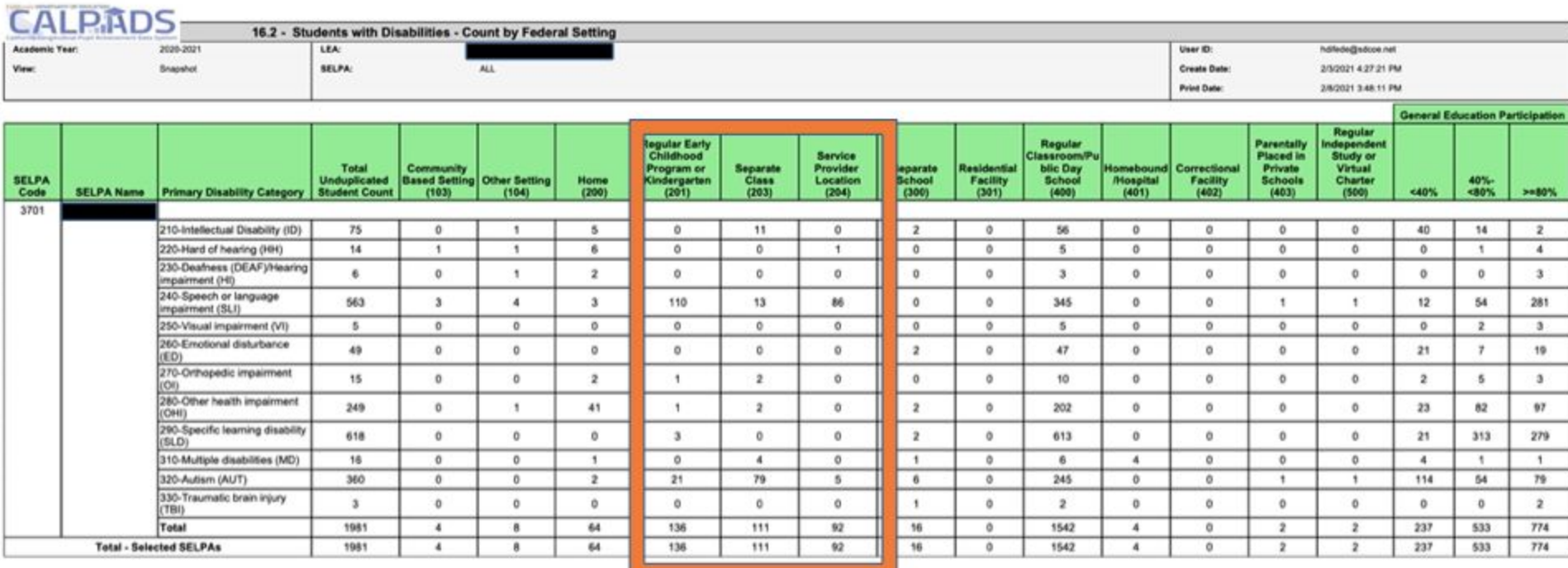

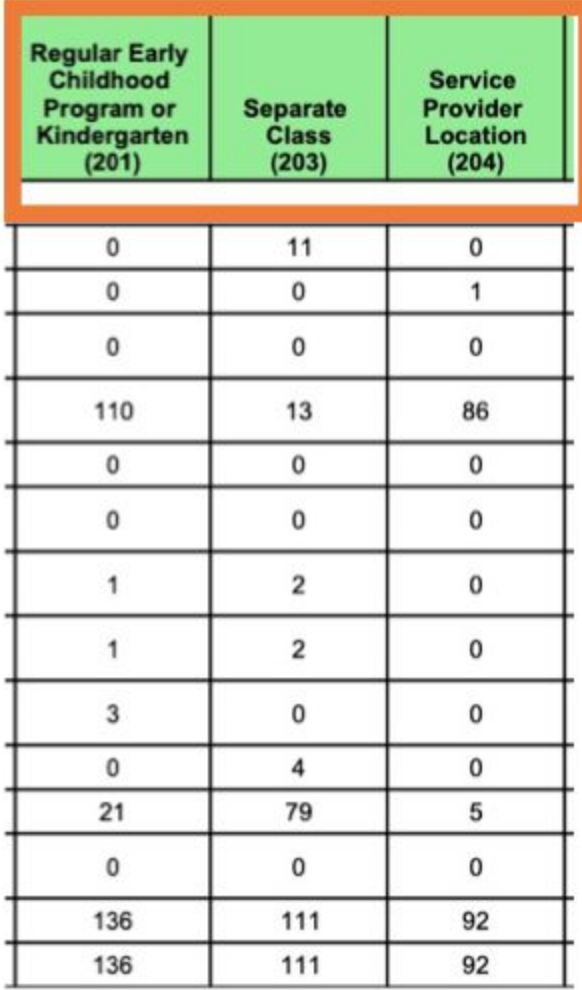

These Program Settings are for students who are in preschool or in TK/K and under age 5 by Census Day. If the student is in TK/K AND 5 or older they need a different program setting code.

These fields impact APR Indicator 6, Preschool LRE.

#### From CALPADS Definitions:

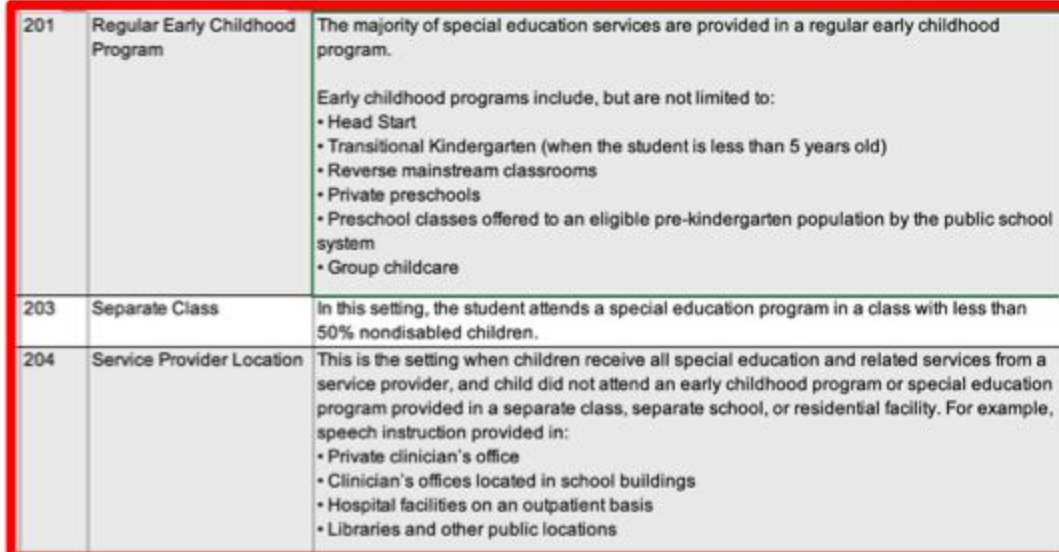

### How does this tie to the IEP?

#### Preschool Program Setting (3-5 year-old Preschool and 4 year-old TK/Kgn):

----Select One----

(Note: Answer items below for students ages 3-5 in Regular Early Childhood Program and 4 year-olds in TK/Kgn)

The location where the student receives the majority of their special education services the same as above: ○ Same as above ○ Different from above

Is the Regular Early Childhood Program ten hours per week or greater?

○ Yes ○ No

□ IEP team is prepared to project an additional Preschool Program Setting

#### Program Setting (TK/Kgn or greater, ages 5-22):

----Select One----

(Note: Percentage of time is required for those that will be 5 and in Transitional Kindergarten/Kindergarten or greater within the duration of this IEP)

% of time student is outside the regular class & extracurricular & non academic activities

45

55

% of time student is in the regular class & extracurricular & non academic activities

These fields are that pull into 16.2. If the student is 3-5 years old AND in prek, fill in this portion.

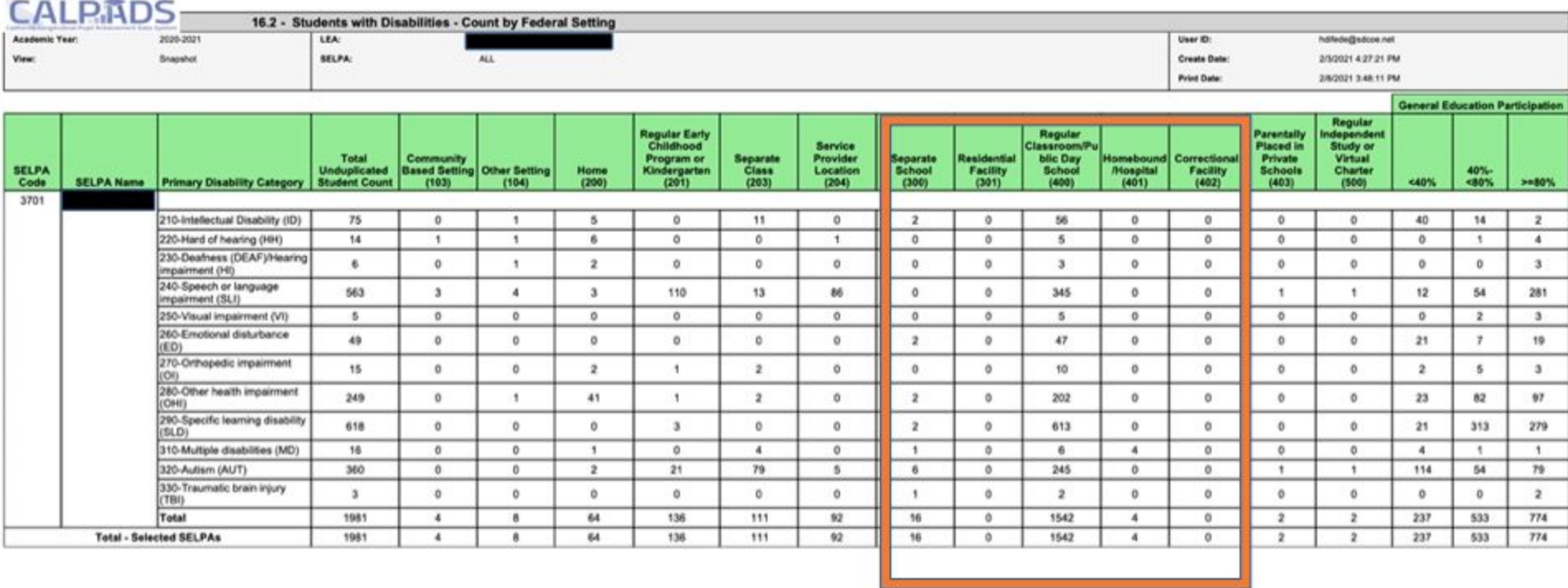

TARRING WANTAFF OF BUILDING

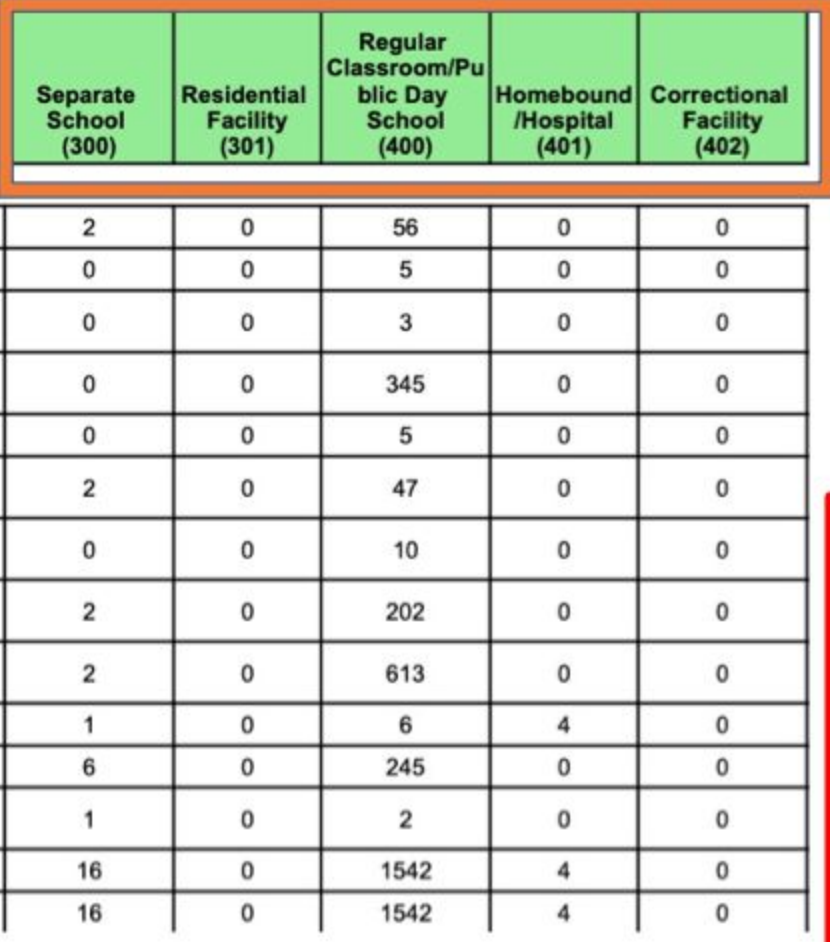

These are the Program Settings that are associated with school age students (TK/K or higher and age 5 as of Census Day). Look closely to these program settings to make sure these counts match your LEA's programs.

#### From CALPADS Definitions:

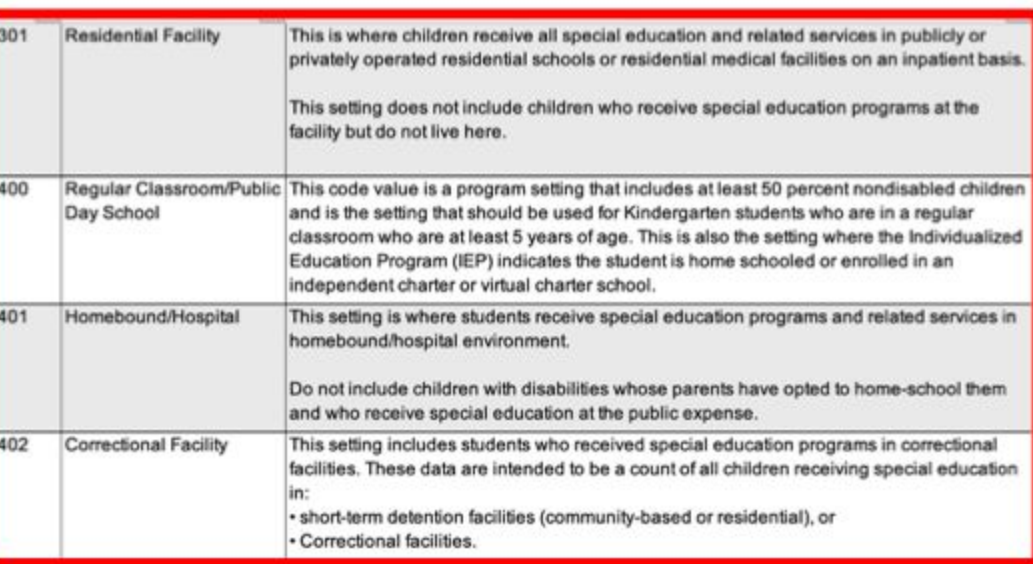

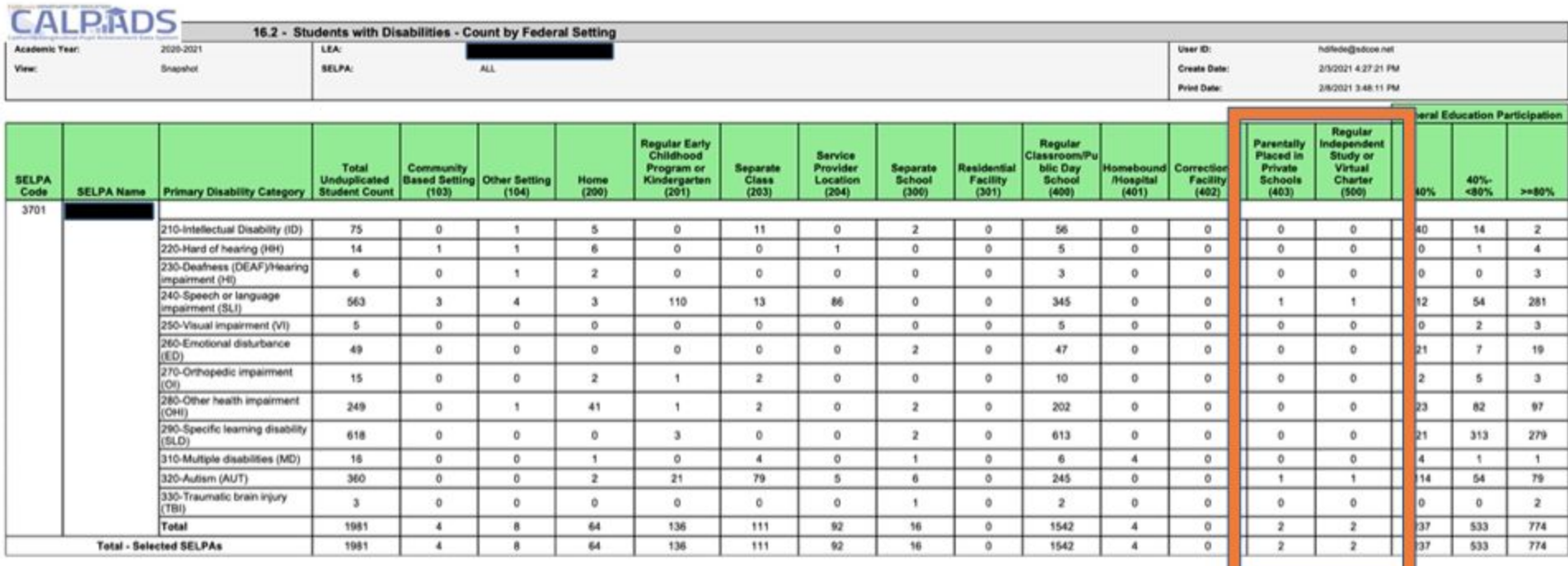

<u> La componenta</u>

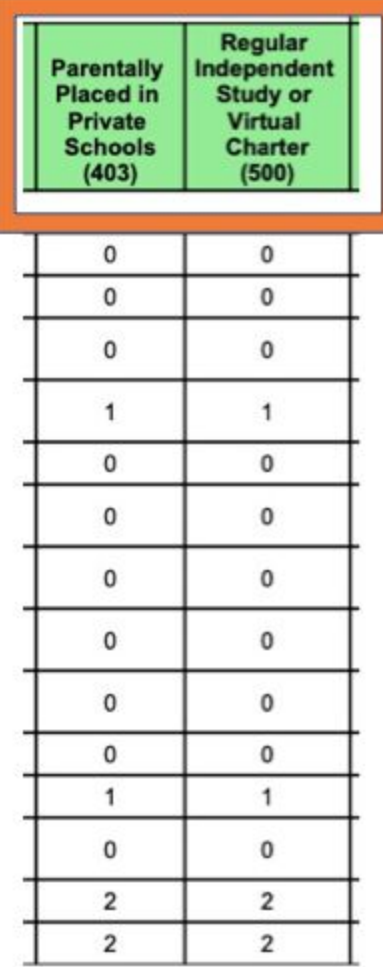

The number of students in program setting of Parentally Placed in Private Schools (403) should match the number of students on ISPs. This field affects the funding required to be reserved as the proportionate share so this is important to review. If you don't have any private schools within your boundaries, check this carefully.

For Regular Independent Study or Virtual Charter, (500) this count should match the students in those settings. For some LEAs, all of their students would fall under this program setting, for others, they may have none. Check carefully.

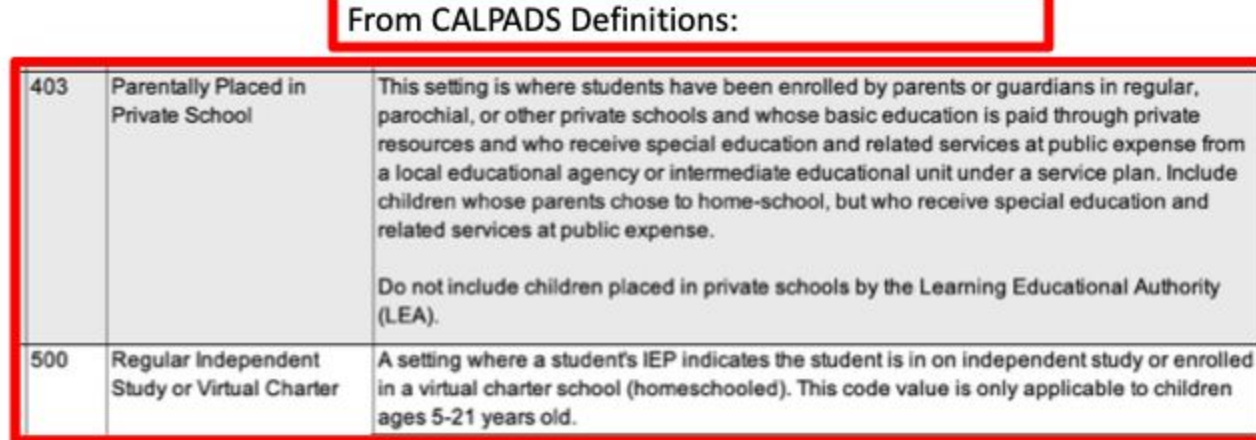

### How does this tie to the IEP?

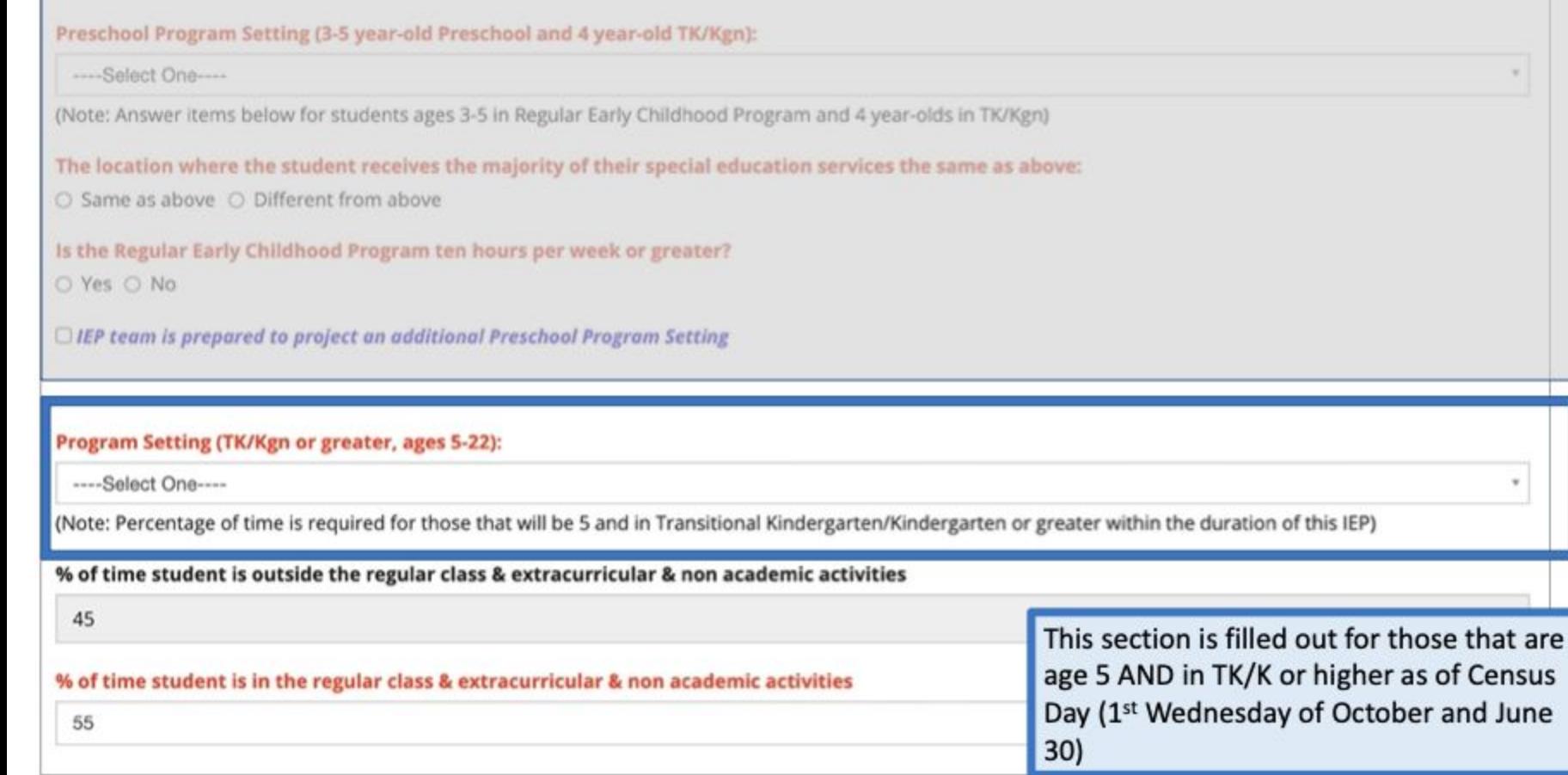

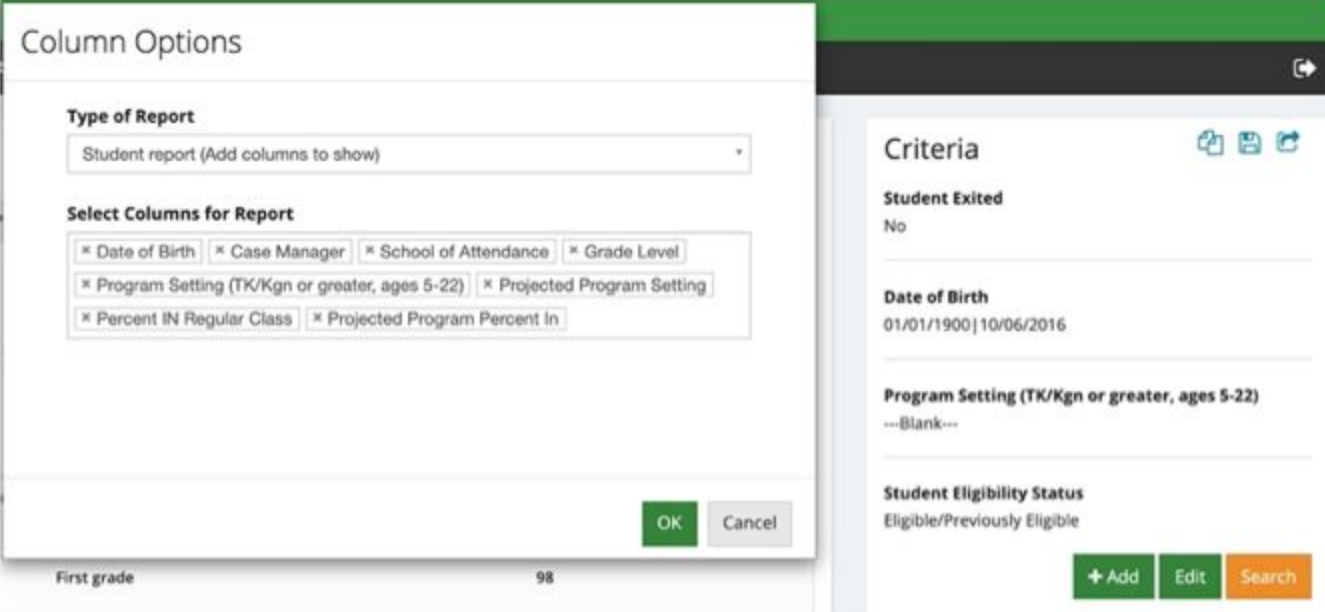

Consider proactively looking at students now who will turn 5 by the next Census Day. Although there may not be away to know which of these students will be in TK/K or higher, it will help LEAs address the program settings proactively at IEP meetings as they are held.

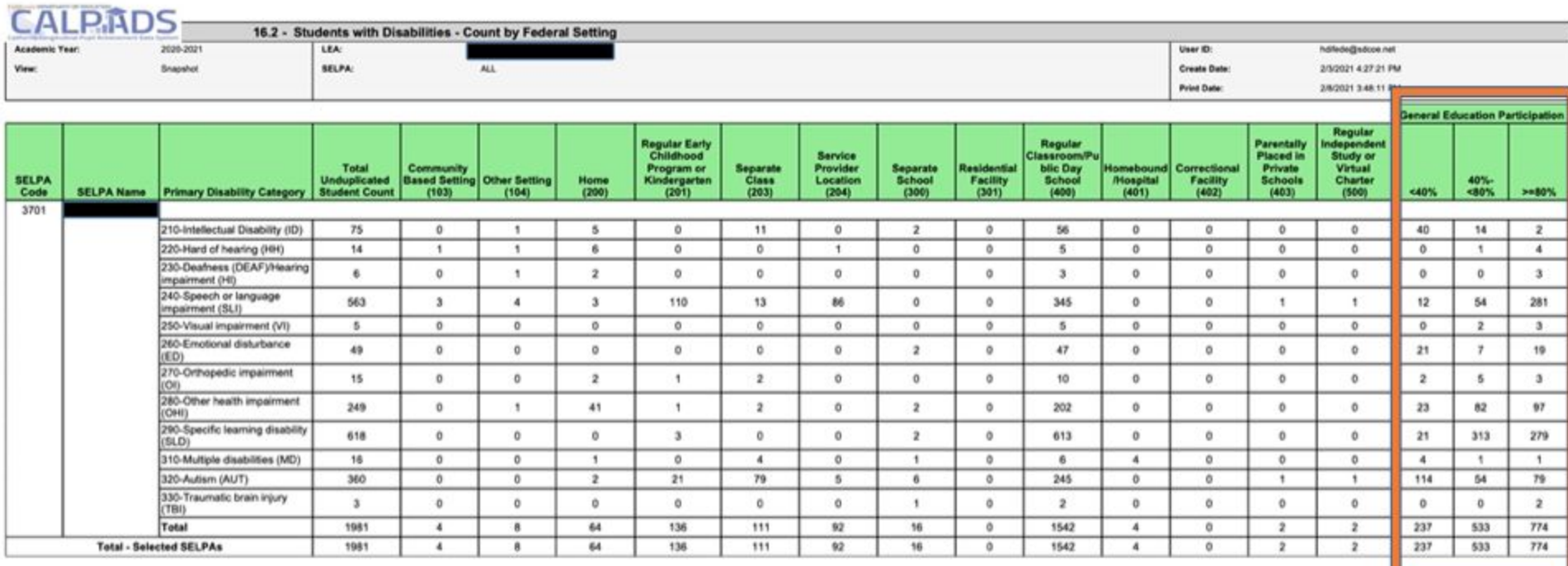

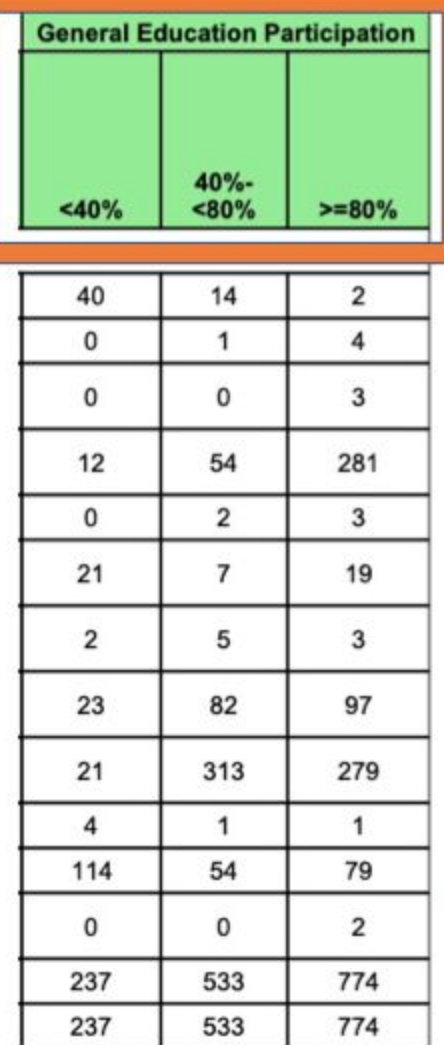

This percentage is required for those that are 5 as of Census Day AND in TK/K or higher. This data is used for the Annual Performance Report for Indicators 5 a-c.

Review this closely especially if you have more in the <40% column than the others. If there are percentages that don't seem consistent with your data, sometimes the fields are reversed on the Ed Settings page and this typo needs to be corrected on the IEP.

From CALPADS Definitions:

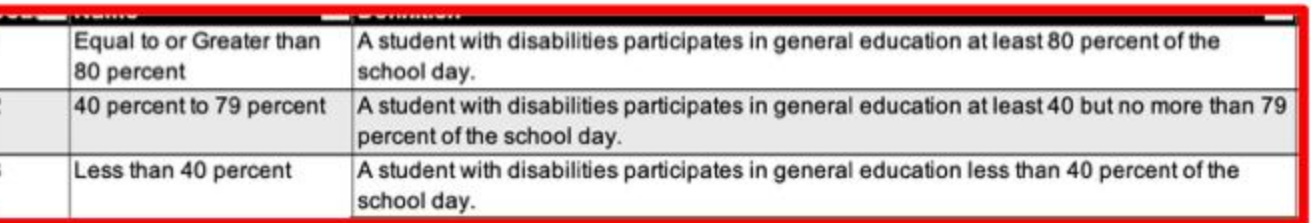

### How does this tie to the IEP?

#### Preschool Program Setting (3-5 year-old Preschool and 4 year-old TK/Kgn):

----Select One----

(Note: Answer items below for students ages 3-5 in Regular Early Childhood Program and 4 year-olds in TK/Kgn)

The location where the student receives the majority of their special education services the same as above: ○ Same as above ○ Different from above

Is the Regular Early Childhood Program ten hours per week or greater? O Yes O No

□ IEP team is prepared to project an additional Preschool Program Setting

#### Program Setting (TK/Kgn or greater, ages 5-22):

---- Select One----

(Note: Percentage of time is required for those that will be 5 and in Transitional Kinde

% of time student is outside the regular slaps a extracurricular & non academic activities

45

% of time student is in the regular class & extracurricular & non academic activities

The percent of time in gen ed is pulled from this field (notice it is in red-like all CALPADS fields in SEIS).

This field is required for those that are age 5 and older AND in TK/K or higher as of Census Day.

If there are questions, sometimes these numbers are accidentally transposed and need to be corrected.

## **Reviewing** 16.5

### 16.5

• The report summarizes the students with disabilities by Service and Primary Disability.

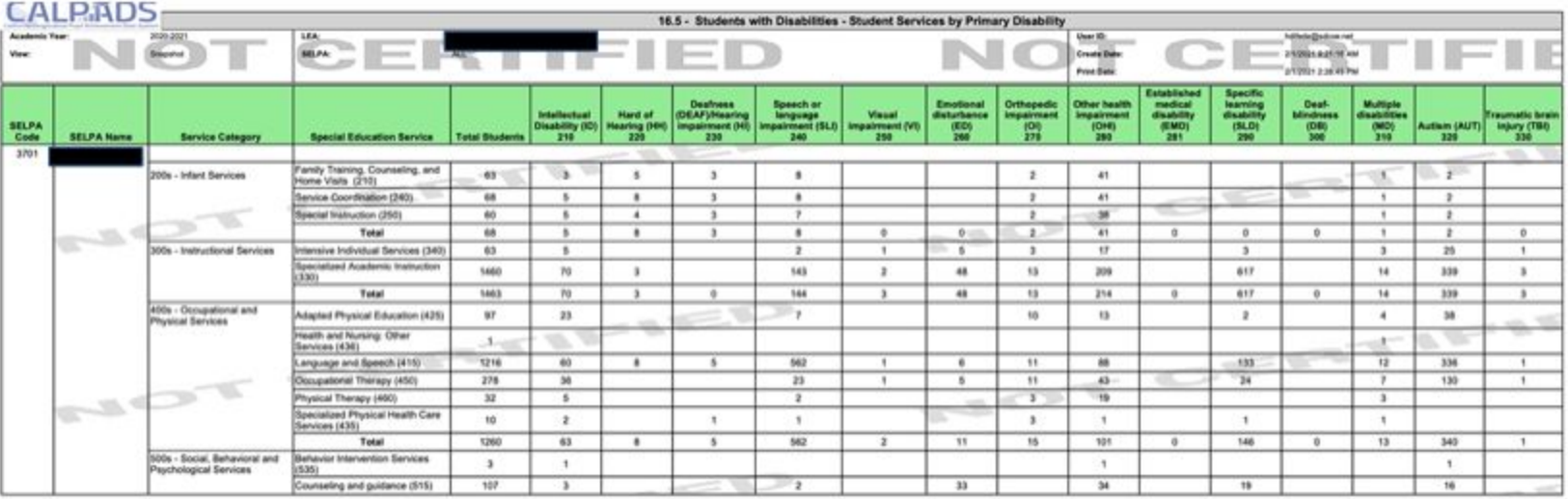

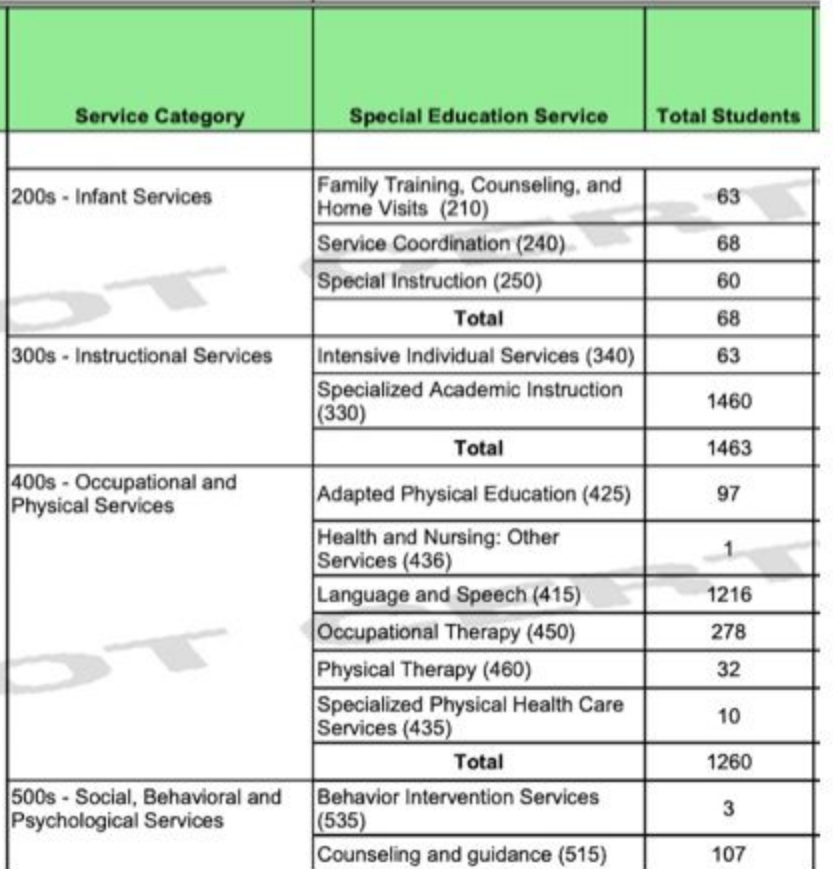

In reviewing the report, look to see if your LEA is providing these services. For example, do you have any students on an IFSP? If you don't serve this age group, you would not expect to see any 200 service codes

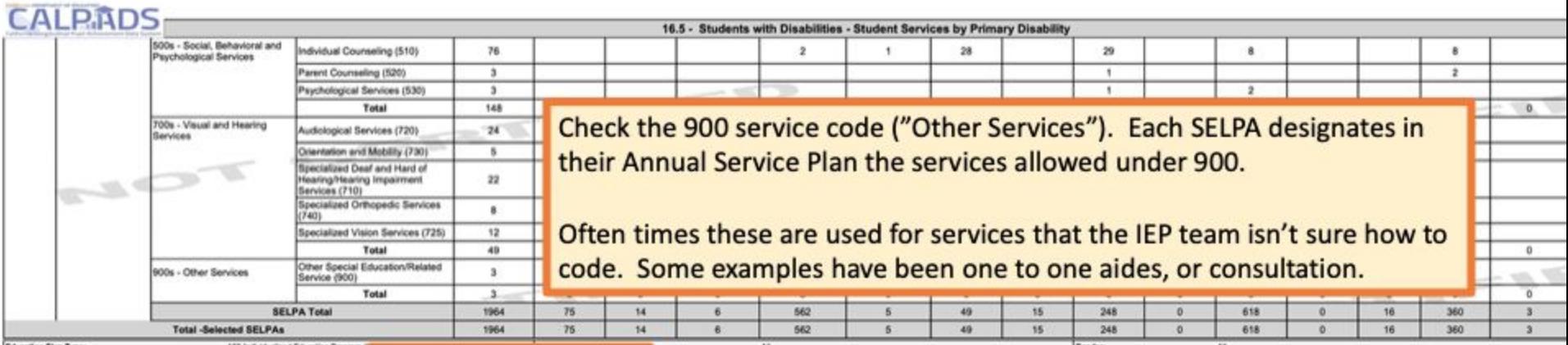

This total should match the totals on the reports from 16.1/16.2.

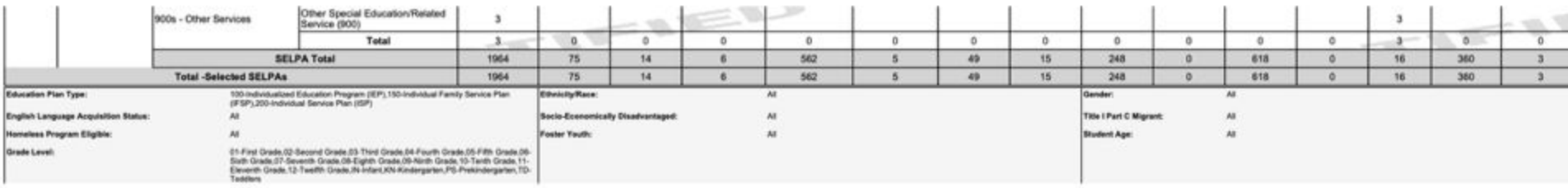

If the totals do not match what you anticipate, check the filters that were used to run the report, which show on the last page of the report.

### How does this tie to the IEP?

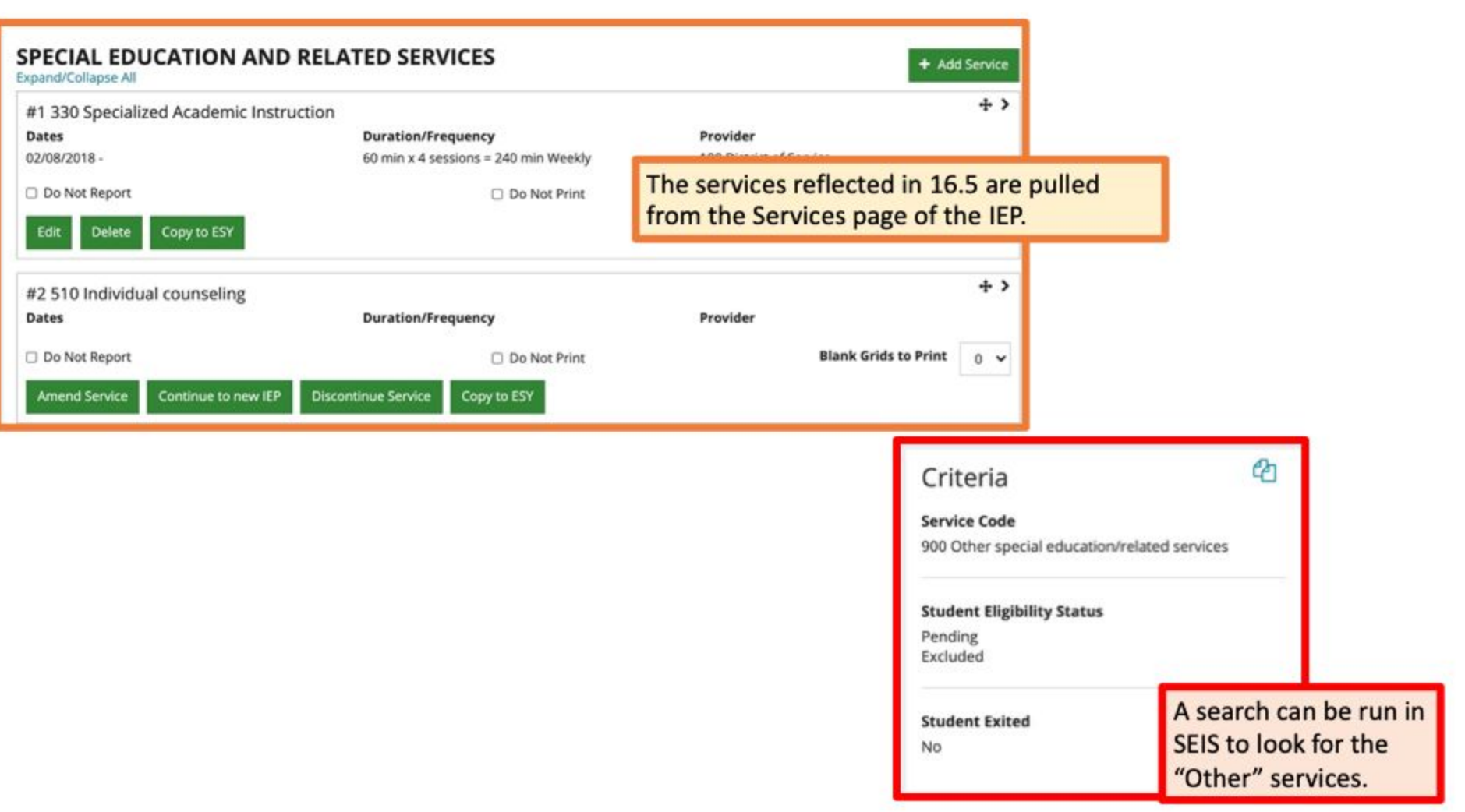

# **Reviewing** 16.8

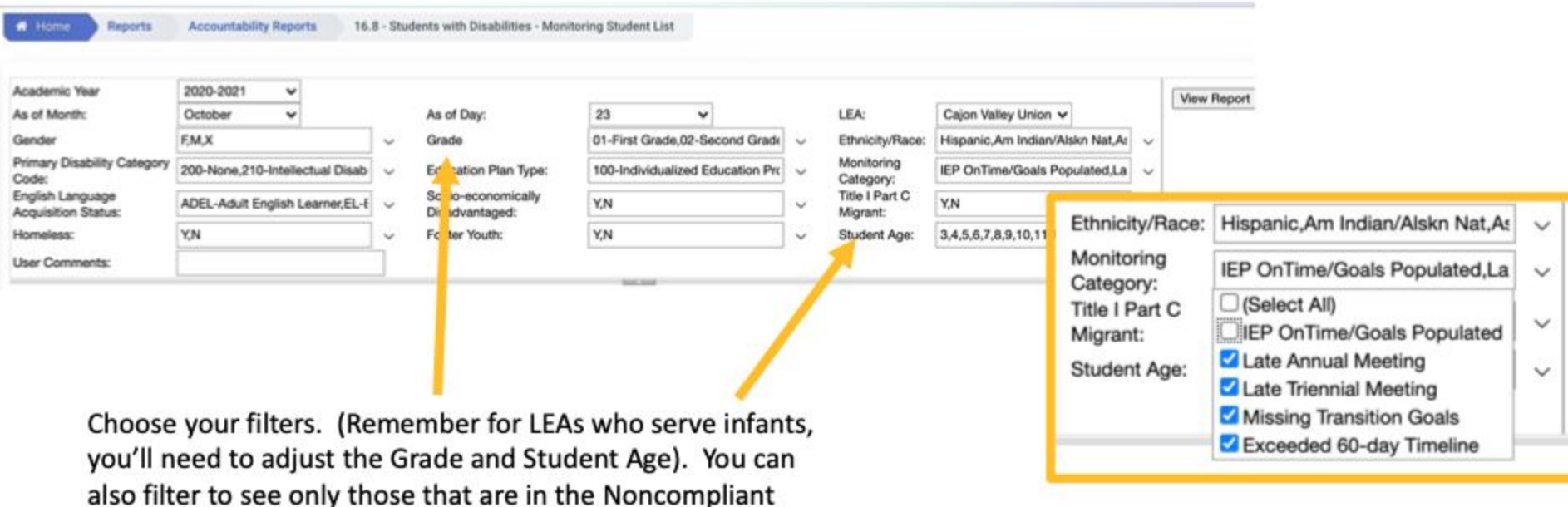

Monitoring Category.

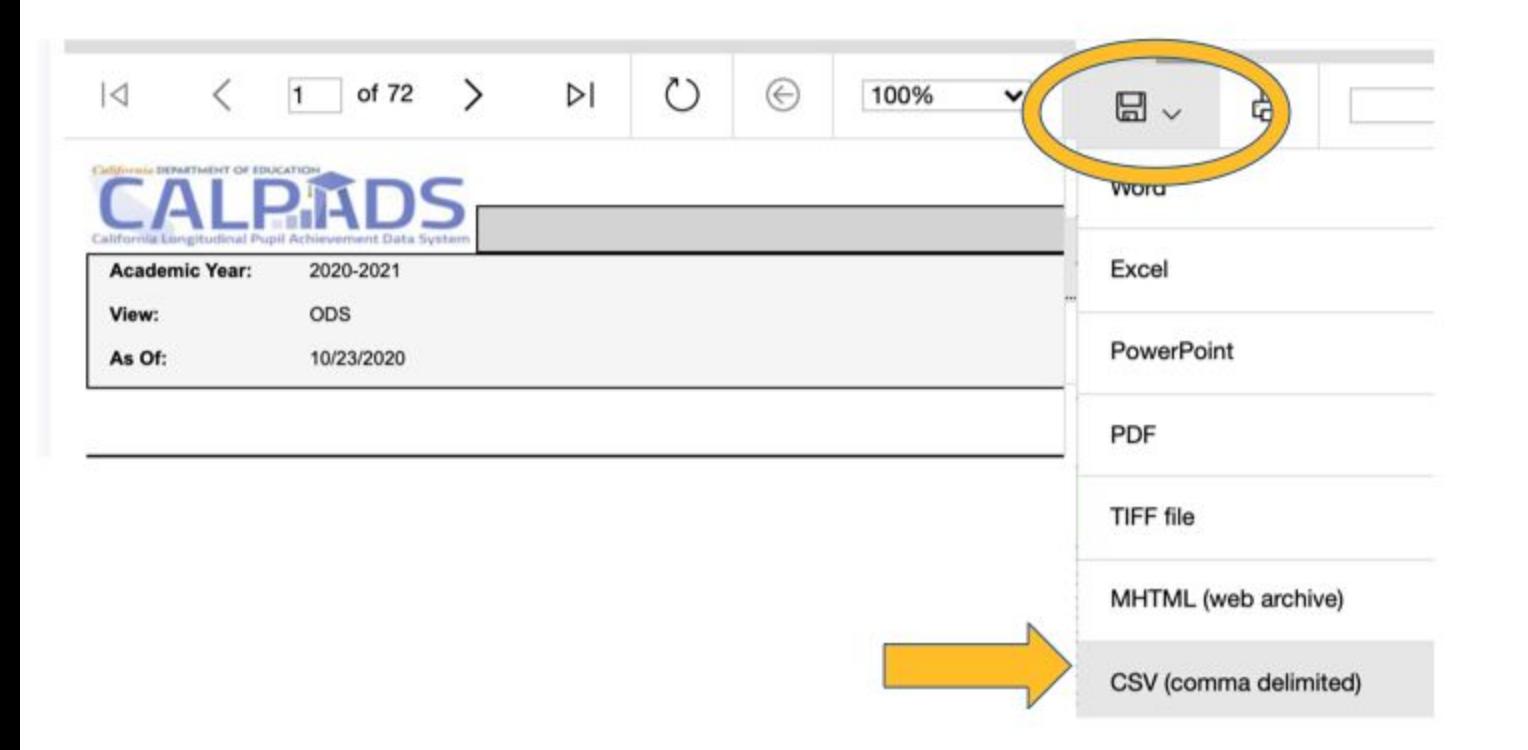

After you've run the report, you will get the report, for smaller districts, you may be able to just review the data in CALPADS. For a little bit larger districts, you may want to download as an CSV.

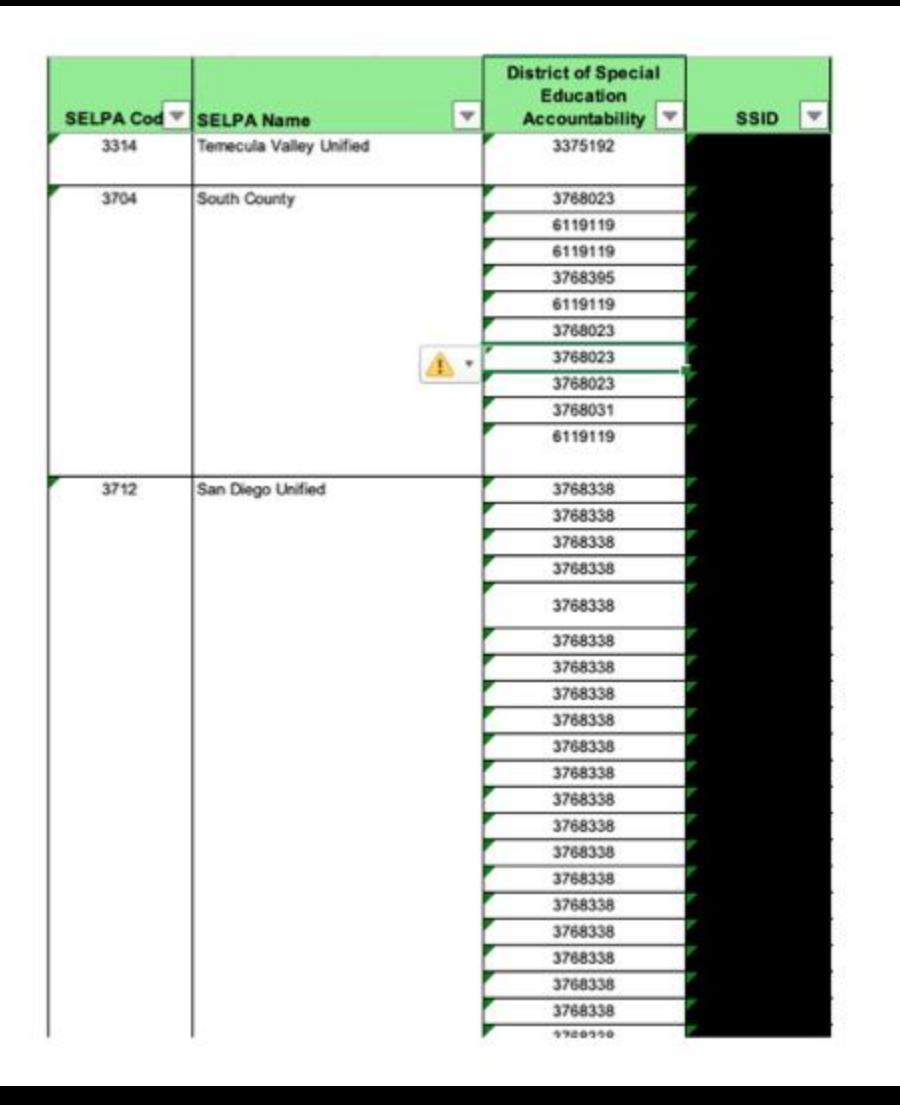

If you download the report, you may see other SELPAs and DSEAs.

CALPADS has shared that this is based on the last LEA that is tied to that last annual or triennial transaction in CALPADS.

If you look in CALPADS and look at the DSEA it may be updated to your LEA, but is still showing up incorrectly based on the report logic.

If you have questions about the DSEAs being accurate, use the DSEA Extract from CALPADS to review that data.

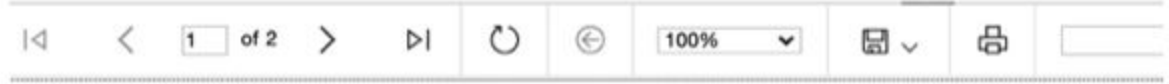

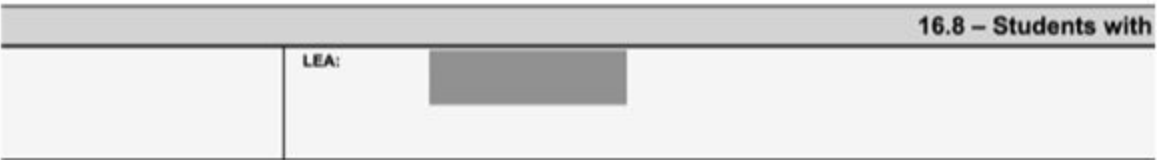

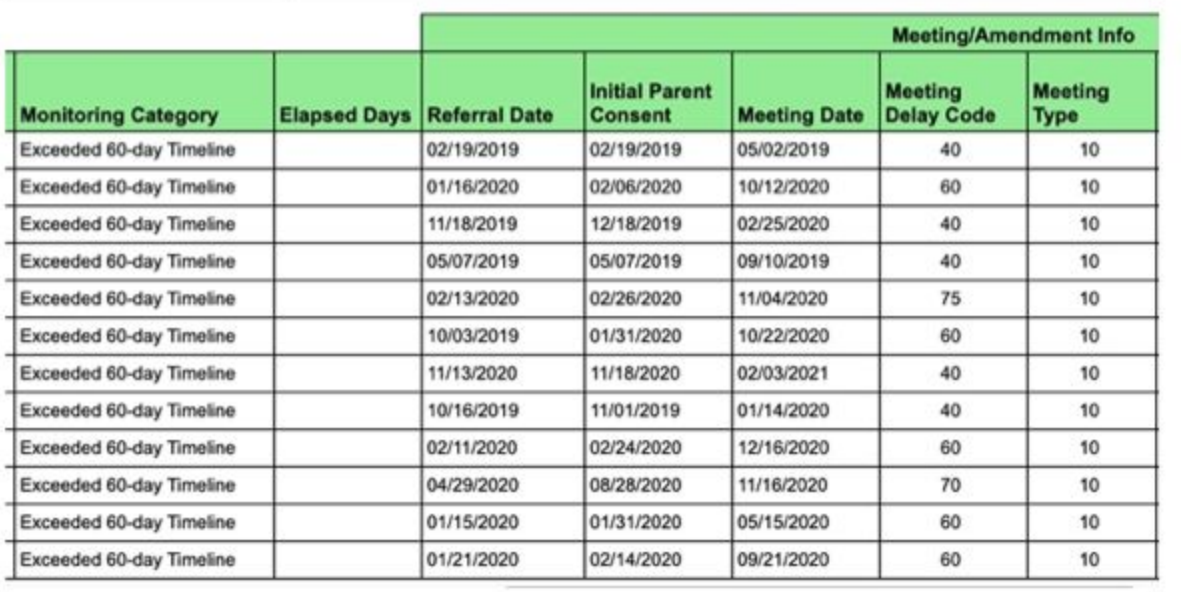
# Elapsed Days

- This is calculated based on the number of days since the Initial, Annual or Triennial was due. So it takes the date the report was run, minus the date the meeting was held and then to calculate the number of days overdue, subtracts 60, 365, or 1095 depending on the meeting type.
- Consider sorting these elapsed days by largest to smallest. Often times there may be missing transactions, so it's good to focus on tackling these first as these are likely a data upload issue versus a compliance issue.

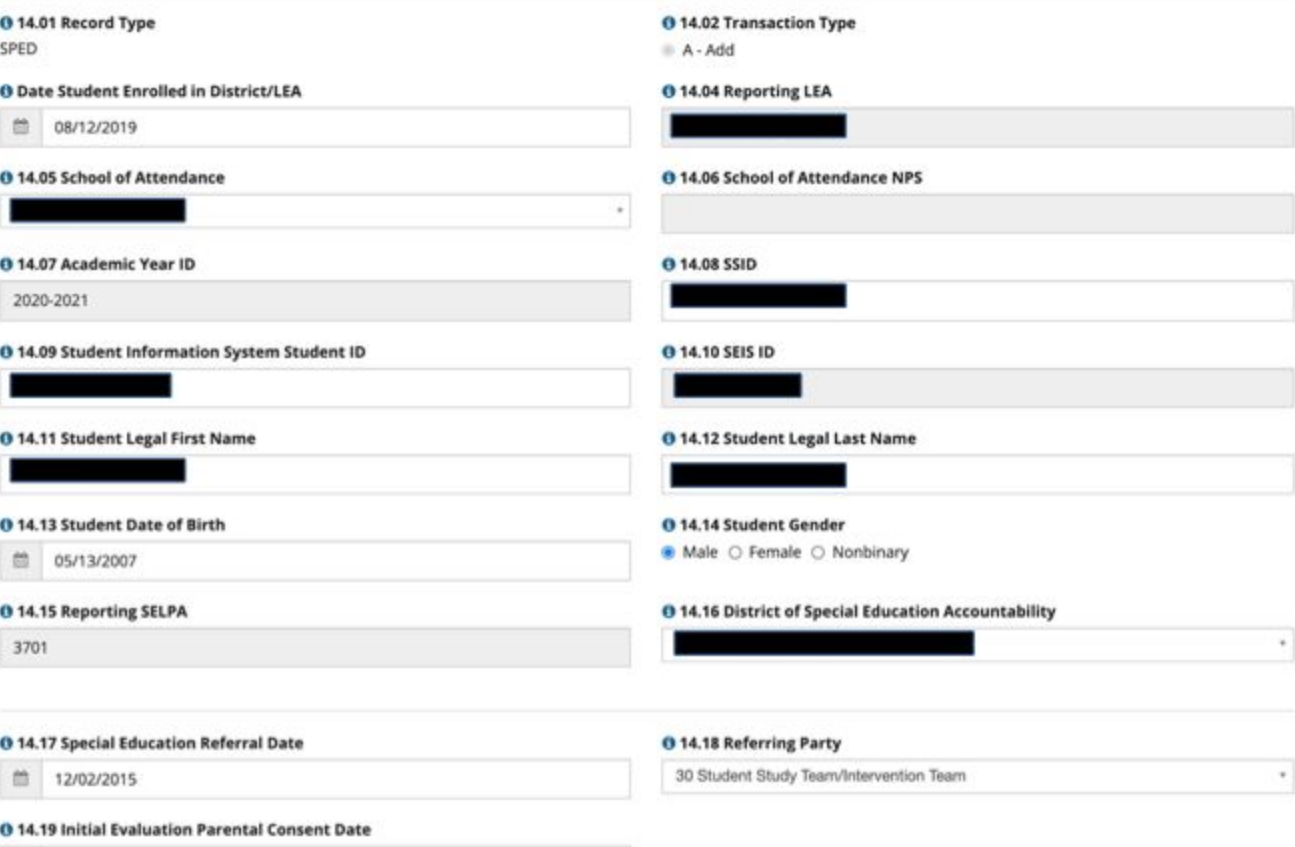

□ 01/14/2016

# **Missing Transition Goals**

- This title is for any of the 8 Tran Reg fields missing, not just the transition goals
- This includes any students who are 16 as of the date of the report (remember you can run this report by any date in the filter section)
- Scroll over to the last 8 columns to determine which transition field(s) are non-compliant.
- An IEP meeting will need to be held to correct these if the IEP team did not address these fields.

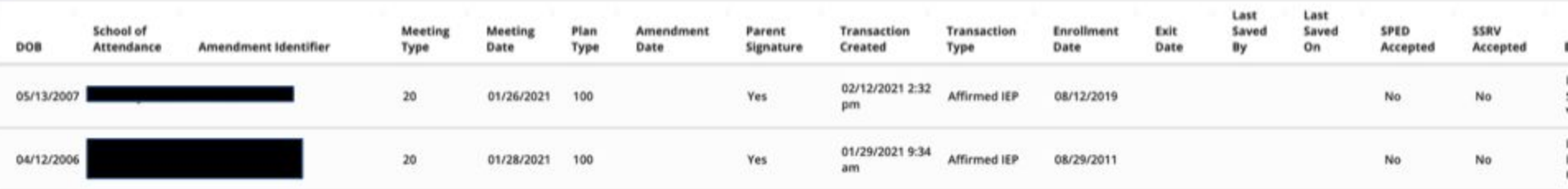

#### **0 14.20 Special Education Meeting Type**

- <sup>10</sup> Part B Initial Evaluation (Ages 3-22)
- <sup>15</sup> Part C Initial Evaluation (Ages 0-2)
- 20 Annual Meeting
- 30 Pending Initial Evaluation
- 40 Triennial Evaluation

#### **0 14.22 Student Special Education Meeting or Amendment Identifier**

#### **0 14.24 Education Plan Type**

100 - Individualized Education Program (IEP)

Please Note: If a student was Eligible for Special Education and is no longer eligible, do not change their plan type to 700/800/900. These students should be exited from Special Ed.

#### **0 14.26 Primary Residence**

140 - Parent or Legal Guardian and/or Homeless

#### @ 14.28 Disability 1

290 - Specific Learning Disability (SLD)

#### **0 14.21 Special Education Meeting Date**

曲 01/26/2021

#### **0 14.23 Meeting Delay**

----Select One----

#### **0 14.25 Education Plan Amendment Date**

曲

٠

٠

٠

#### **0 14.27 Special Education Initial Entry Start Date**

曲 03/11/2016

#### @ 14.29 Disability 2

200 - None

#### **0 14.30 Infant Regional Center Services Eligibility Indicator**

○ Yes ○ No

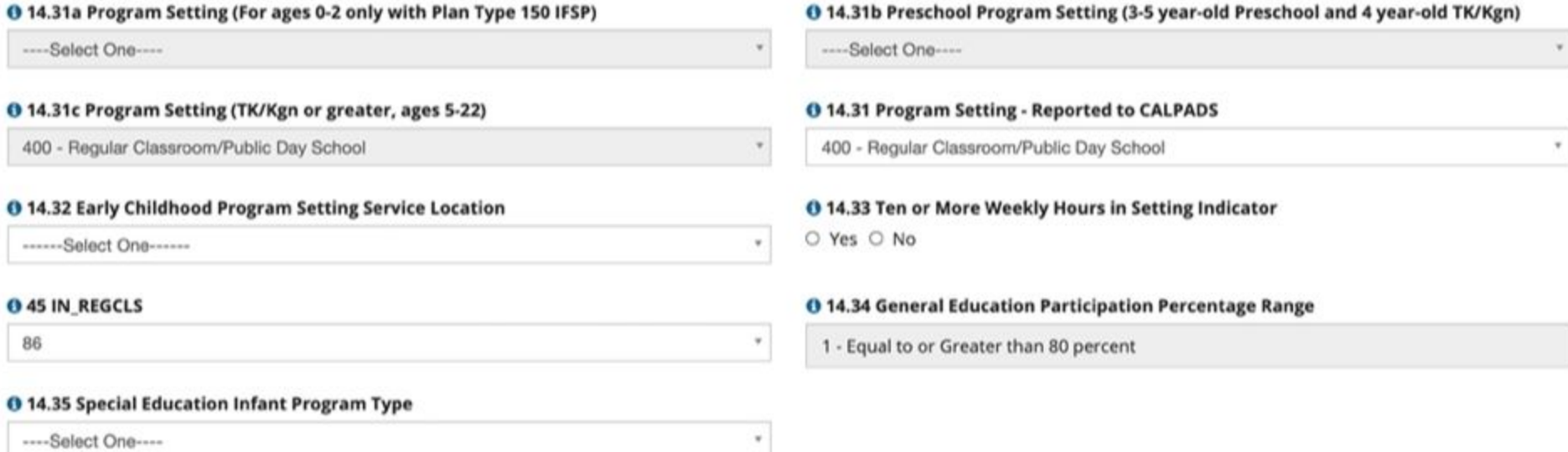

#### **0 14.36 IEP Includes Postsecondary Goals Indicator**

O Yes O No

**0 14.38 Postsecondary Goals Age Appropriate Transition Assessment Indicator** O Yes O No

**0 14.40 Supportive Services Indicator** 

O Yes O No

**0 14.42 Student IEP Participation Indicator** O Yes O No

**0 14.44 Special Transportation Indicator** 

O Yes @ No

#### **0 14.46 Special Education Program Exit Date**

鱼

**0 14.37 Postsecondary Goals Updated Annually Indicator** O Yes O No

**0 14.39 Transition Services in IEP Indicator** O Yes O No

**0 14.41 Transition Services Goals in IEP Indicator** O Yes O No

**0 14.43 Agency Representative IEP Participation Indicator** O Yes O No O NA

٠

**0 14.45 Parental Involvement Facilitation** ● Yes ○ No ○ No Response

#### **0 14.49 Special Education Program Exit Reason**

----Select One----

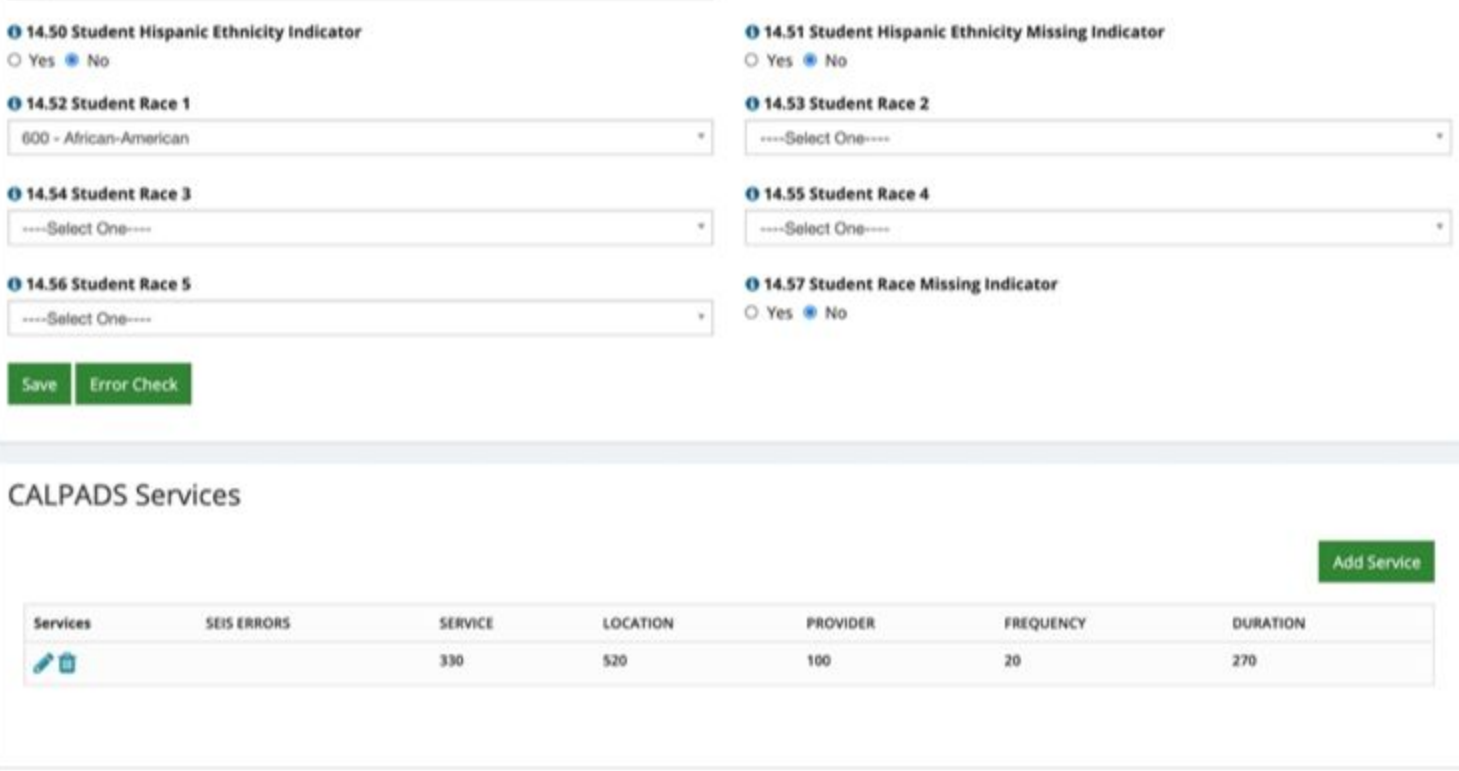

# Reviewing 16.11

## 16.11

● This report compares counts of students with disabilities of selected year to prior year. It notes percentage of change between years.

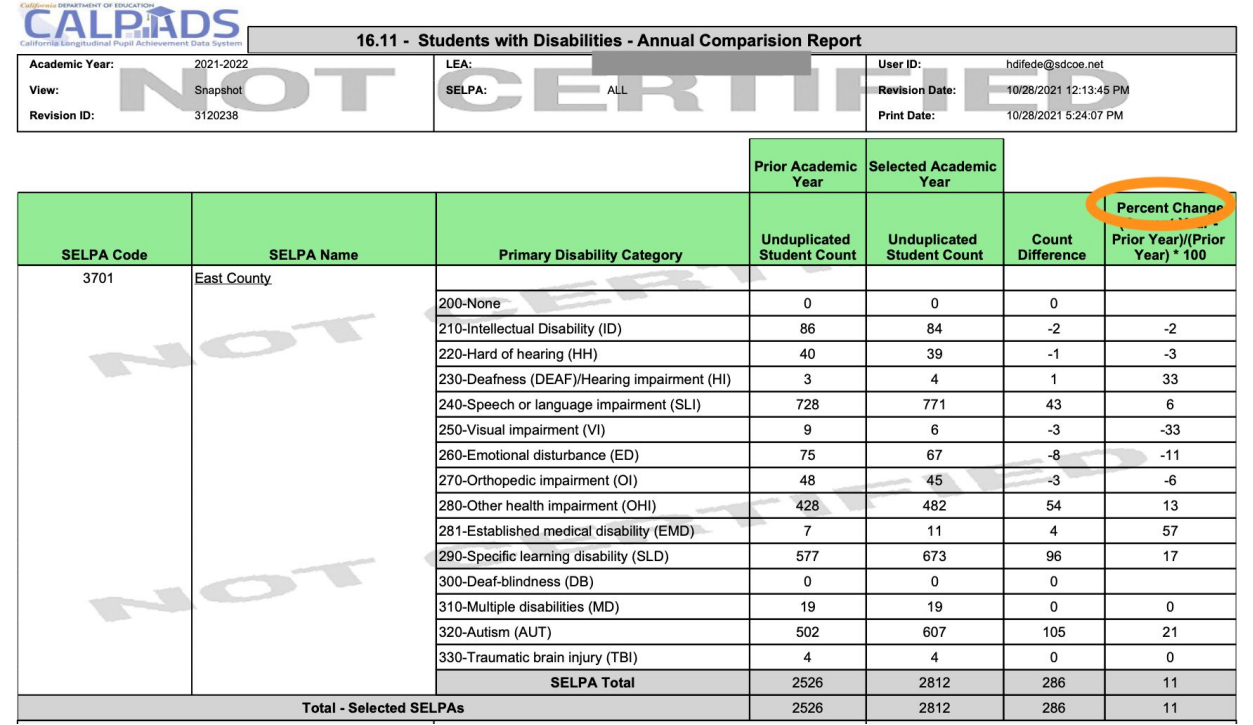

In reviewing current year to prior year, evaluate if the changes are what you anticipated. Perhaps the LEA has gained/lost a charter school?

# **Extract** Reports

DSEA - District of Special Education Accountability

SPED Discrepancy Report

DSEA Extract (Two versions)

- Accountability: Includes Students who are being sent to other LEAs and who are being received by the user's LEA for accountability purposes.
- Informational: Provides the list of students who are not enrolled in the user's LEA but have their LEA populated as the DSEA.

Link to documentation for determining correct DSEA:

[•https://www.cde.ca.gov/ds/sp/cl/swdreporting.asp](https://www.cde.ca.gov/ds/sp/cl/swdreporting.asp)

## To Run the DSEA:

#### LEA - Level Accountability/ Informational DSEA Extract

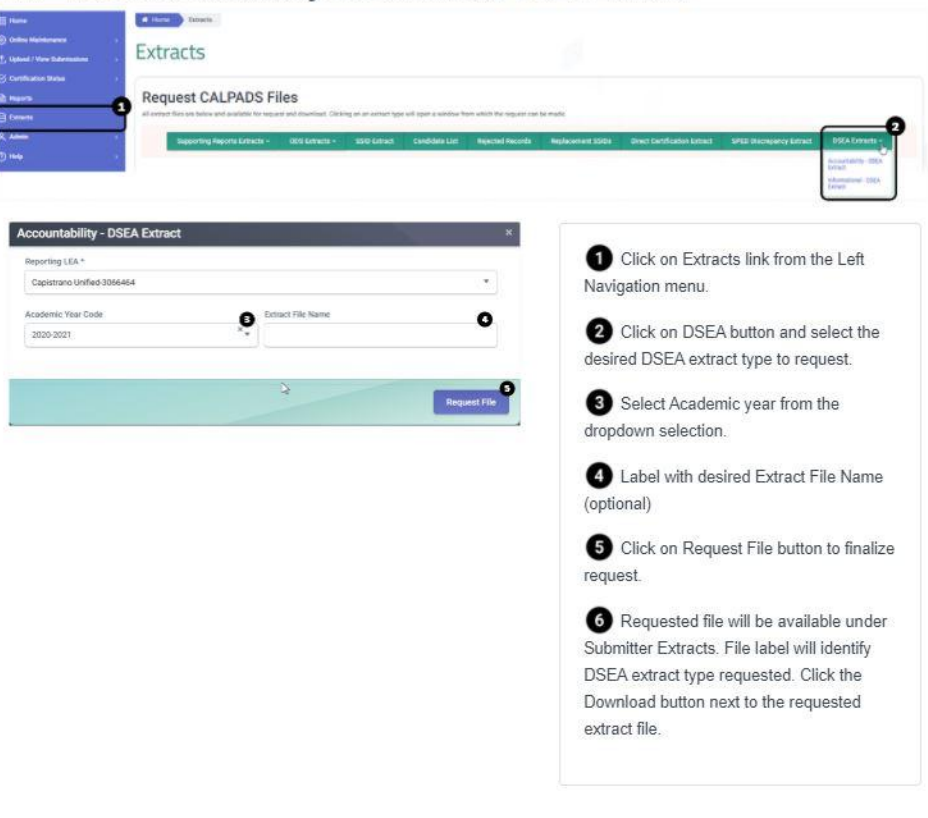

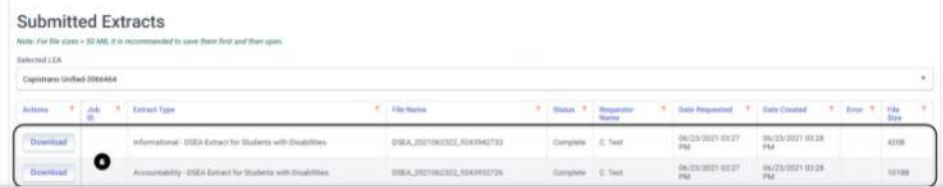

## The DSEA file CALPADS creates is a txt file. To use in excel:

- 1. Download either DSEA Accountability Extract Template or DSEA Informational Extract Template depending on the DSEA extract selected
- 2. Open the template.
- 3. A protected View message will appear at the top, you may click on Enable Editing.
- 4. Another security warning will appear at the top concerning a disable Macros. Click on Enable Content.
- 5. Click on Import DSEA Extract File button.
- 6. Locate the downloaded, DSEA extract you requested from CALPADS.
- 7. Once you click on the file, the template will then gather the information from the extract and list the data extracted.

Template link:

https://documentation.calpads.org/Support/docs/DSEAAccountabilityExtractTemplate.xlsm

## District of Special Ed Accountability

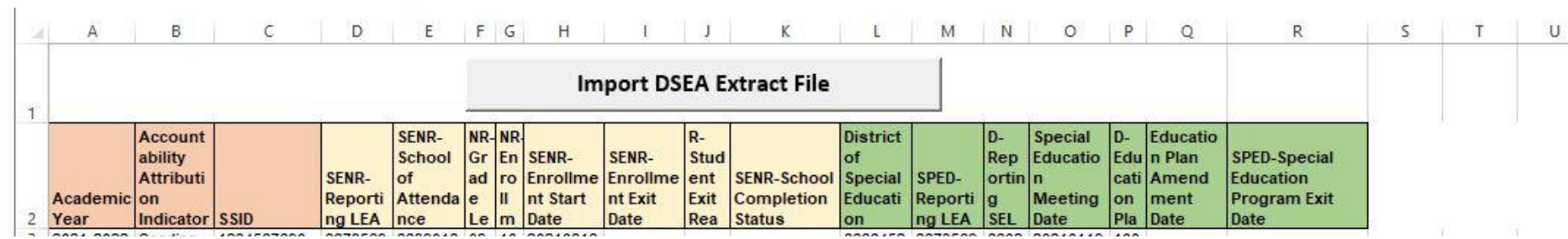

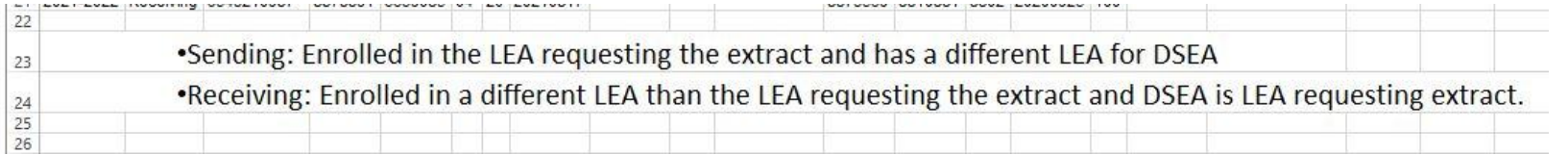

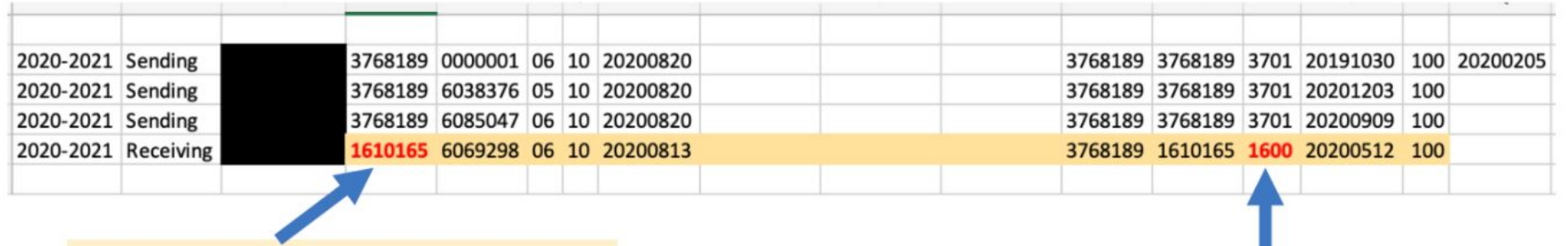

When reviewing the DSEA, you can see that one of the CDS codes is different than that of this LEA.

You can also see that the SELPA Code is different than the SELPA for the LEA that ran this extract.

In this scenario, to research the issue, you should: Look up the SSID in CALPADS. Check the enrollment information. Look in your special education information system to see if this is accurate.

> More information on DSEA Extracts can be found at: [https://drive.google.com/file/d/1TjoYtP0xRsh5gI\\_5tQ9SWpBIYfZelUc5/view?usp=sharing](https://drive.google.com/file/d/1TjoYtP0xRsh5gI_5tQ9SWpBIYfZelUc5/view?usp=sharing)

### SPED Discrepancy Extract

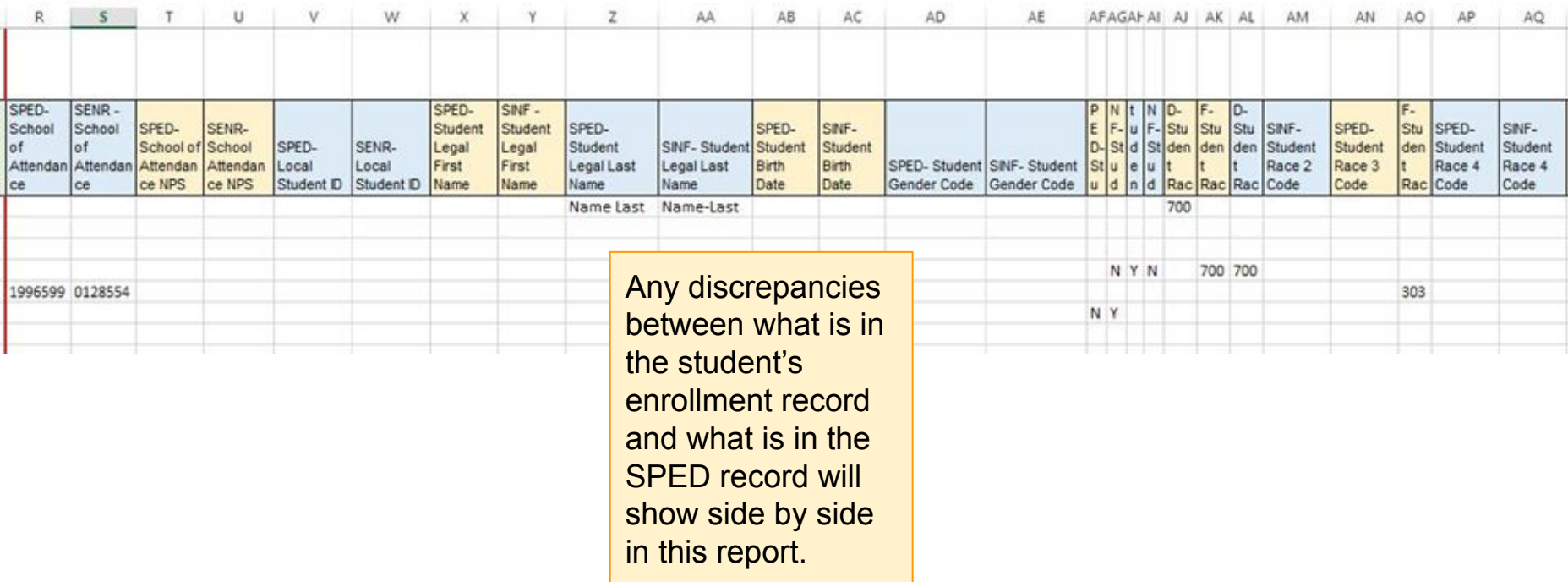

Template link:

https://documentation.calpads.org/Support/docs/SPEDDiscrepancyExtract.xlsm

# Final Review Check List Excerpt

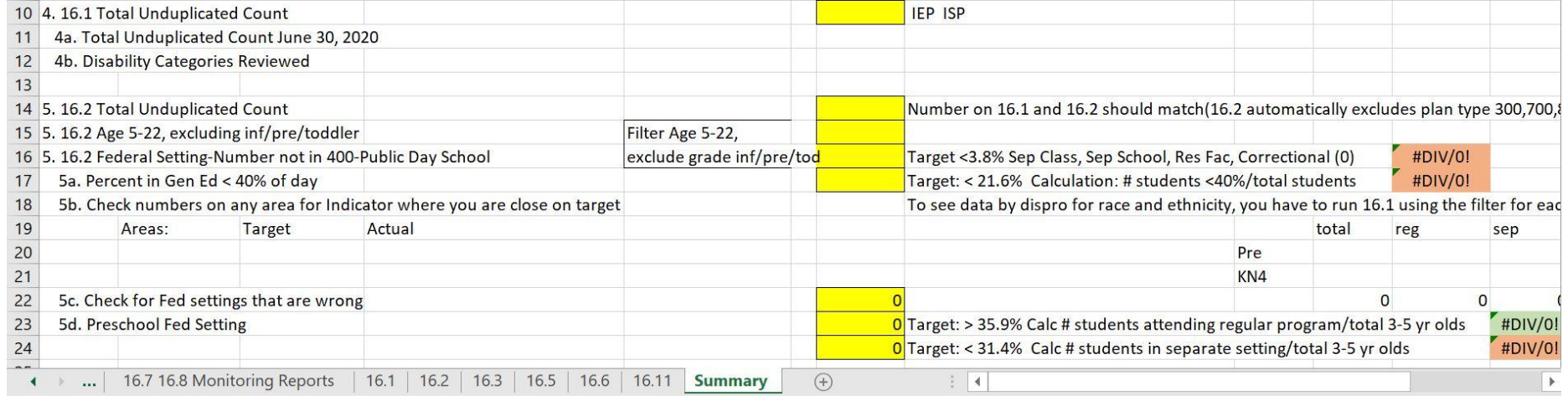

# Final Review Check List Excerpt

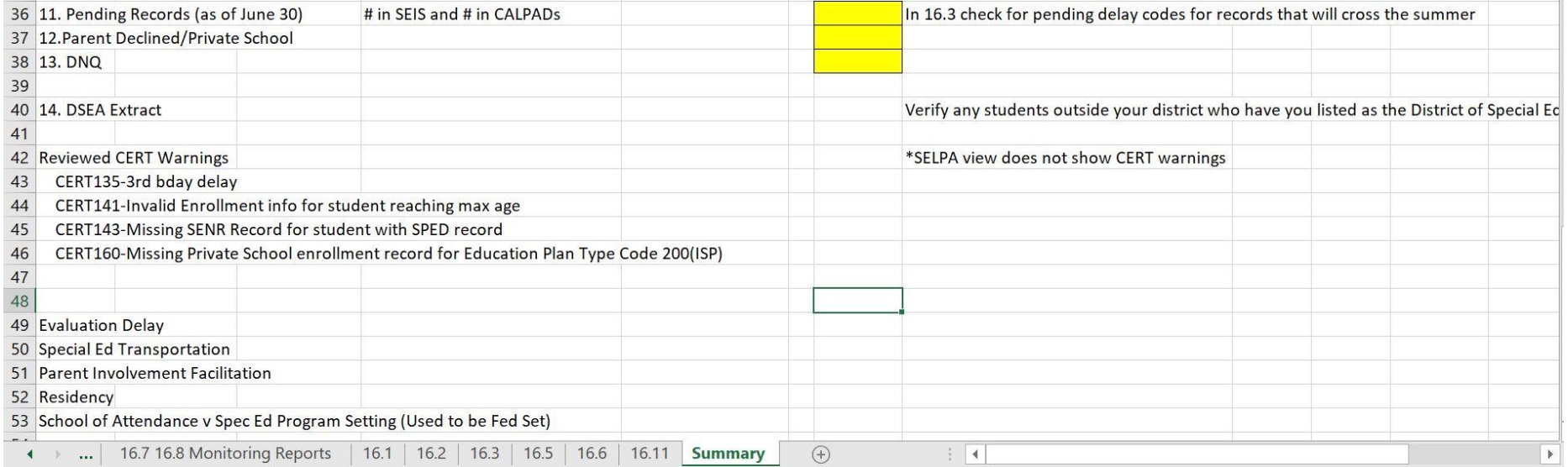

SIL Data Drill Down Center: <https://systemimprovement.org/data-improvement>

# Where can I get assistance?

- [CALPADS SELPA Documentation](https://documentation.calpads.org/SPEDTransition/WelcomeSELPA/)
- **[CSIS YouTube Channel](https://www.youtube.com/c/CSISCALPADSTrainingChannel)** 
	- SWD Playlist
- [CALPADS Flashes](https://www.cde.ca.gov/ds/sp/cl/communications.asp)
- [CALPADS List Serves](https://www.cde.ca.gov/ds/sp/cl/listservs.asp)
	- CASEMIS to CALPADS
	- CALPADS LEA
- [Weekly CALPADS Calls](https://fcmat.zoom.us/j/828773192?pwd=aHJsRHk0QnlpRlBnVFVkMmZlTXQyZz09) (Wednesdays @ 3)
- C3 Resources
- [A SELPA's local resource page](https://docs.google.com/document/d/147mCUxfWD_dq5jy5ObIbqOBznCaeU6H_qxFwsEjBYek/edit?usp=sharing)

**[Video Reviewing 16.1](https://drive.google.com/file/d/17ePQV-cfBbeTO6sWqMdYVWo2XPdBzgv4/view?usp=sharing) [\(Transcript\)](https://drive.google.com/file/d/1iYKciUd2OXgI00yk-9odr0cSBrFGjqzM/view?usp=sharing)**

**[Video Reviewing 16.2](https://drive.google.com/file/d/1AFQs5J5JStulbiQ0HcpdYYIFrxI41i9h/view?usp=sharing) [\(Transcript\)](https://drive.google.com/file/d/1dhylDMsKejRtaZK4ddSHNwUqDD-Spn_R/view?usp=sharing)**

**[Video Reviewing 16.3-Part 1](https://drive.google.com/file/d/1dmXG3DEuGjD9Q91O8d1d00twAnpGKuts/view?usp=sharing) [\(Transcript\)](https://drive.google.com/file/d/1TBH-tNjEbNNrqkInRE6wtd1zO6SdbHXz/view?usp=sharing)**

**[Video Reviewing 16.5](https://drive.google.com/file/d/1ugqfUgVCUhvTV1aZS2vl3ojfIKF4skP2/view?usp=sharing)**

**[Accountability Reports 16.7 & 16.8 \(handout\)](https://drive.google.com/file/d/1M1TGJTXSzBdMjByYiNTsCDSPT9eWuMmS/view?usp=sharing) [Using 16.8 to prepare for CDE Overdue Notice \(handout\)](https://drive.google.com/file/d/1z03iR7Gxpp5UrqdwhnngIPzMQ36-lXKQ/view?usp=sharing)**

**[Video Reviewing 16.7](https://drive.google.com/file/d/1_FwMlG8BEBemTUOdFUOv3_-aTOg_uMD_/view?usp=sharing) [\(Transcript\)](https://drive.google.com/file/d/10DdYPx6NlZGddoUoGarz9BoubV_huR_d/view?usp=sharing)**

**[Video Reviewing 16.8](https://drive.google.com/file/d/1DDyztW4ev1ffgeE4Ht327zb2_KNglPNr/view?usp=sharing)**